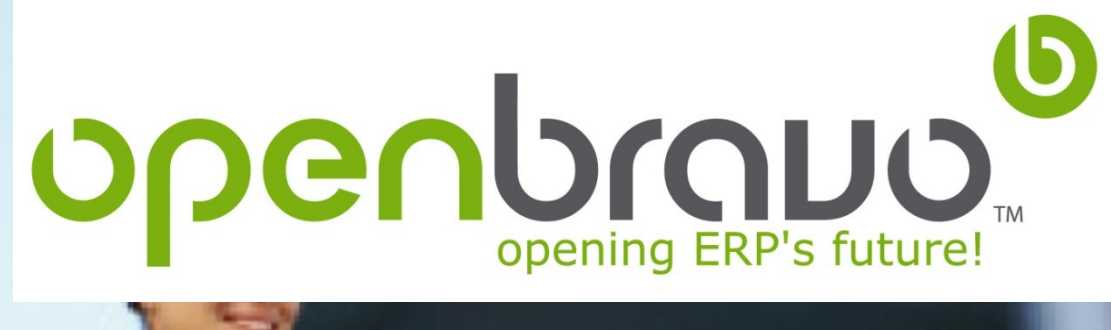

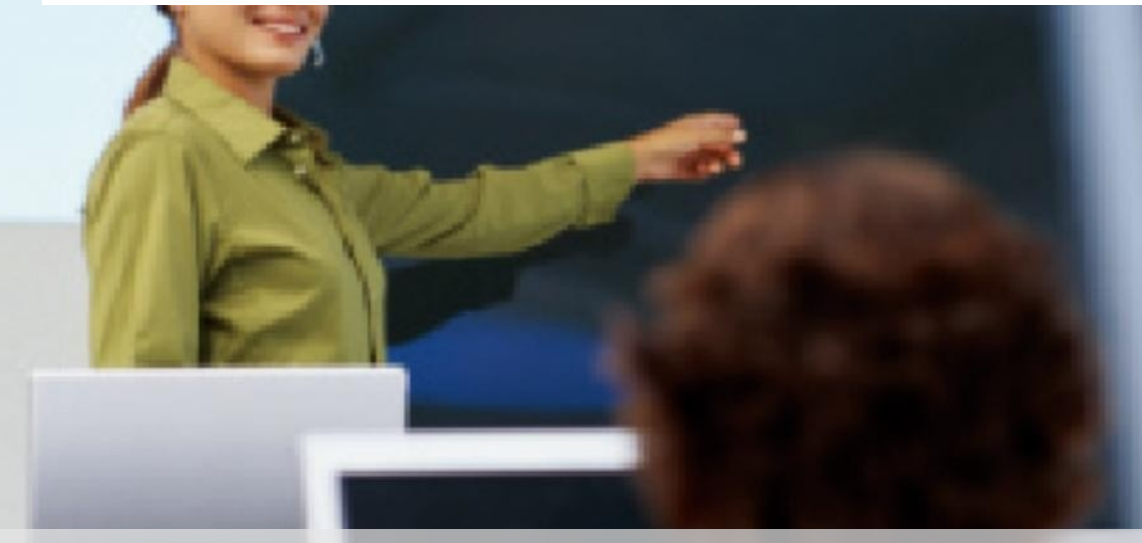

# **Openbration**

**Initial Administration Training**

UI and Architecture

12 February 2018

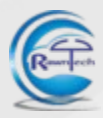

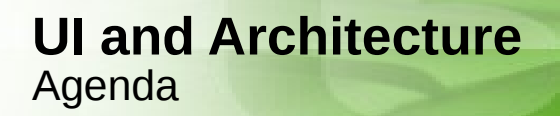

#### **User interface**

**Architecture**

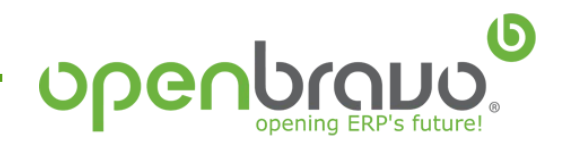

#### **User interface** Web-based application

 Openbravo has a native **web-based architecture**, which enables a universal access to the application from each device connected to the network. OS-independent browser enables full-function use to support modern, flexible and secure (SSL) usage scenarios like workfrom-home, remote contractors, customer access to information, etc.

Recommended browsers are: *Chrome 9, Firefox 4 and Internet Explorer 9.0*

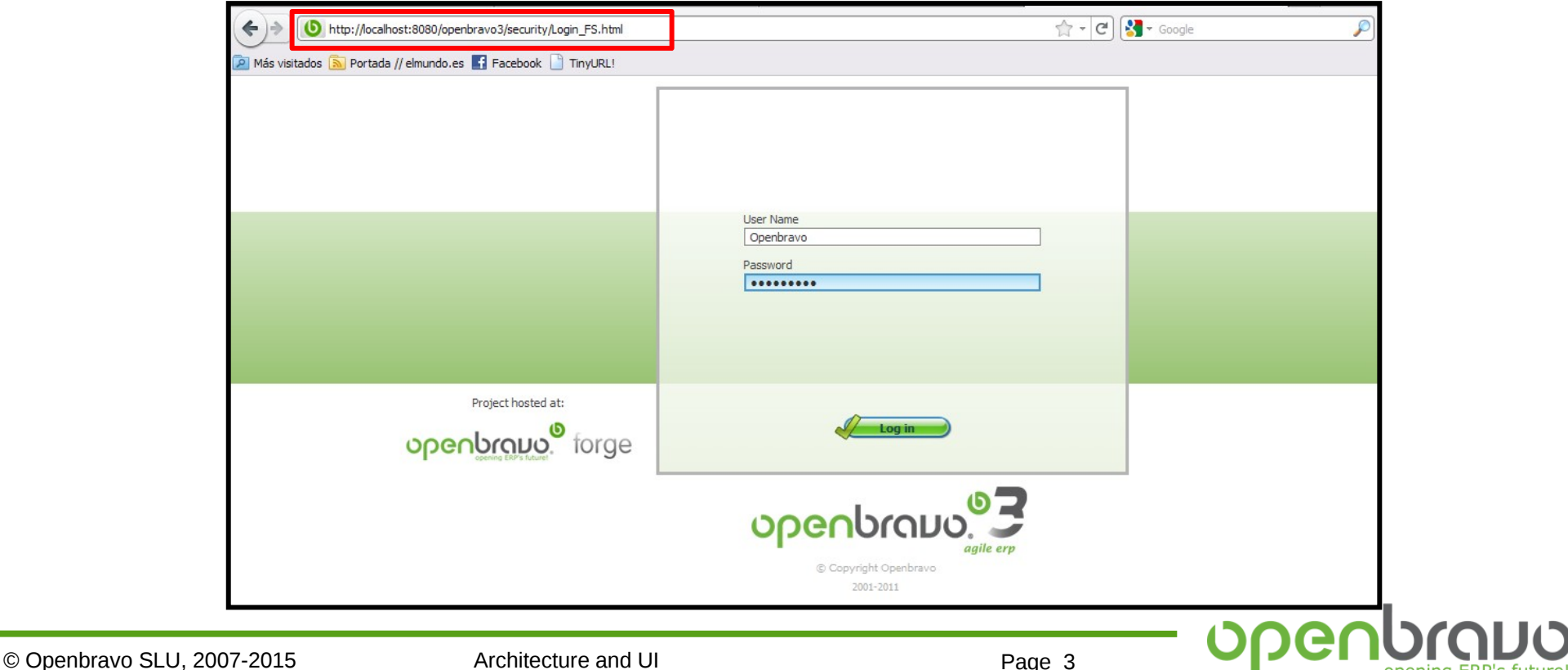

#### **User interface** My Openbravo

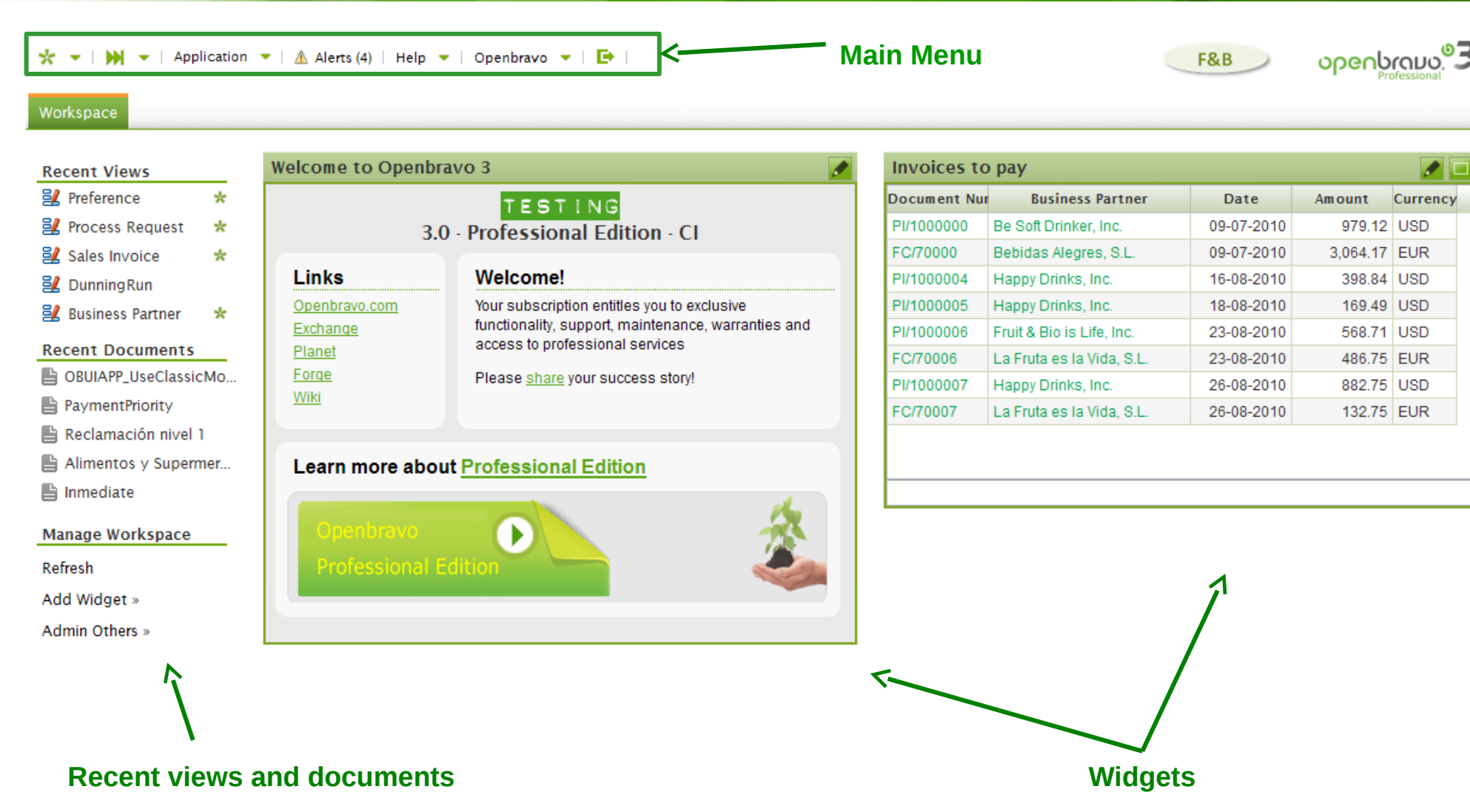

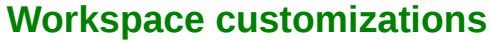

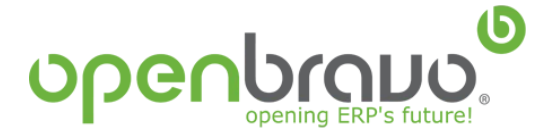

#### **User interface** Users and roles

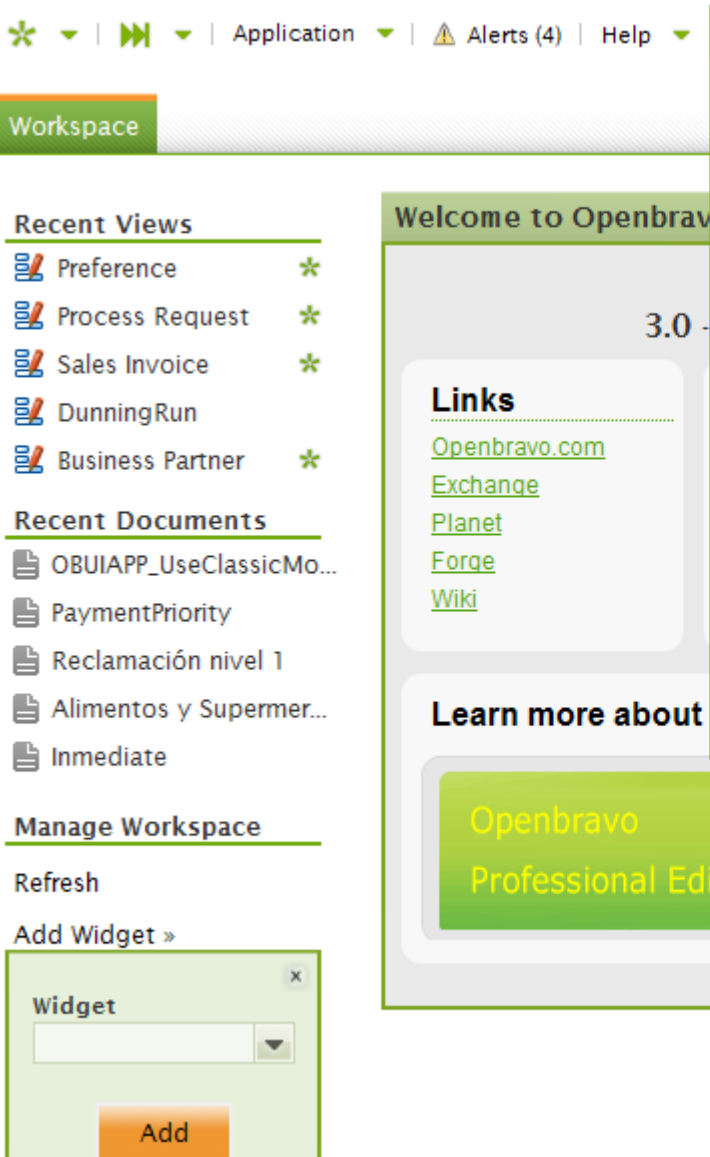

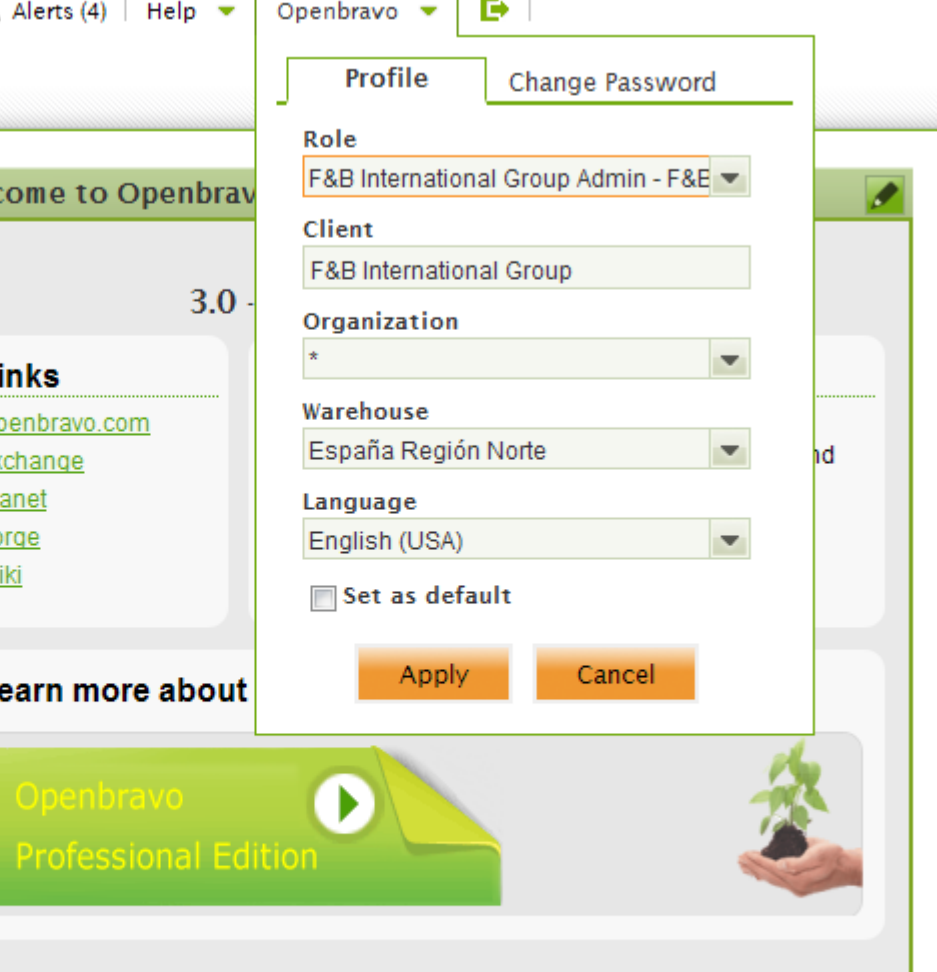

Menu and access privileges depend on the role with we are logged-in in the application. In Openbravo ERP,

each user can have

more than an

associated role.

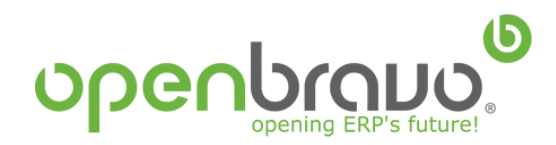

#### **User interface**

Navigation – application menu

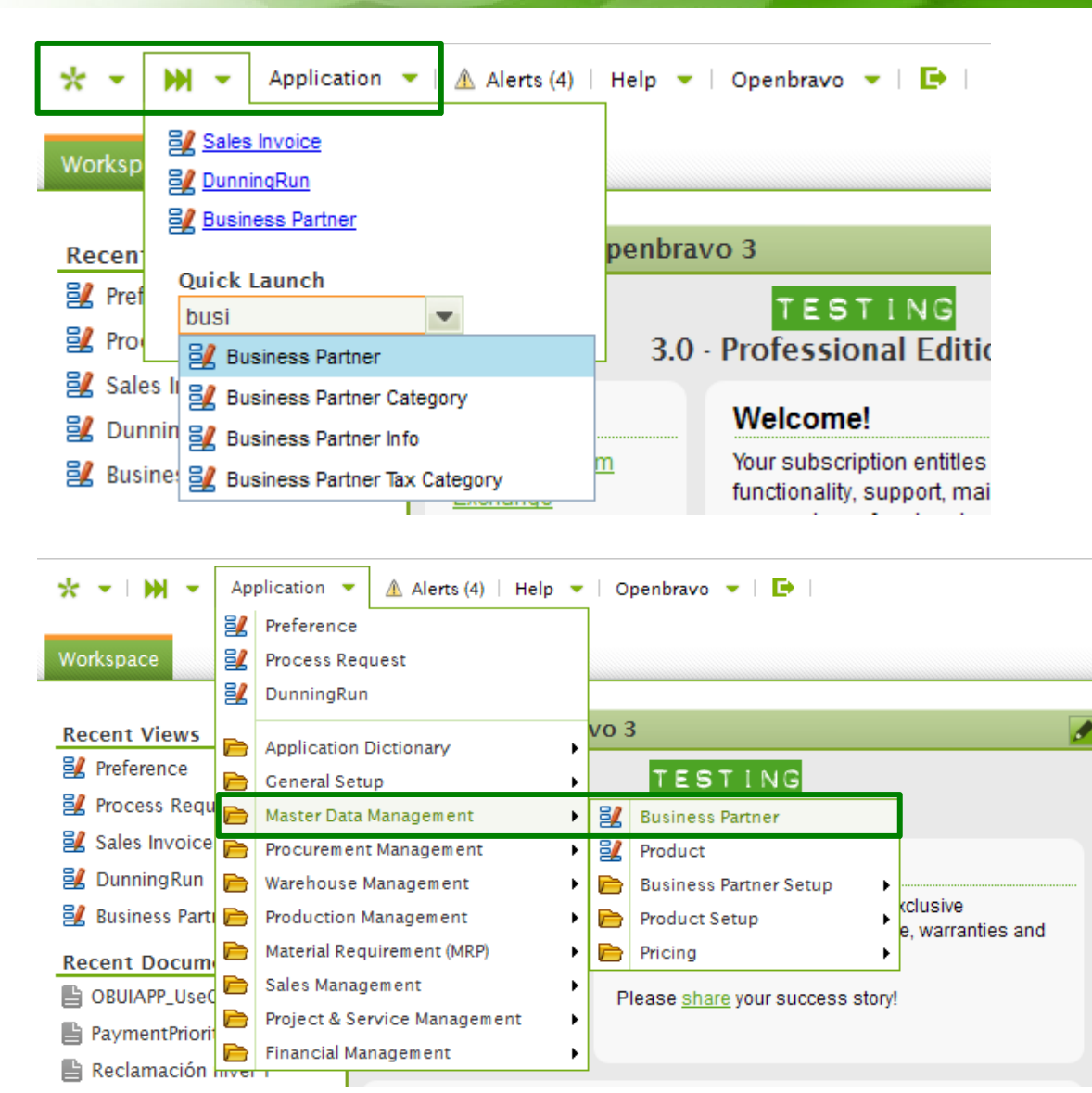

Access to processes, data and reports of the ERP can be done by using

**≻Create New** 

**≻Quick Launch** 

 $\triangleright$  Application menu

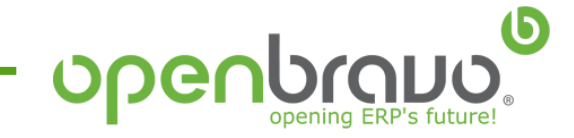

#### **User interface** Type of menu items

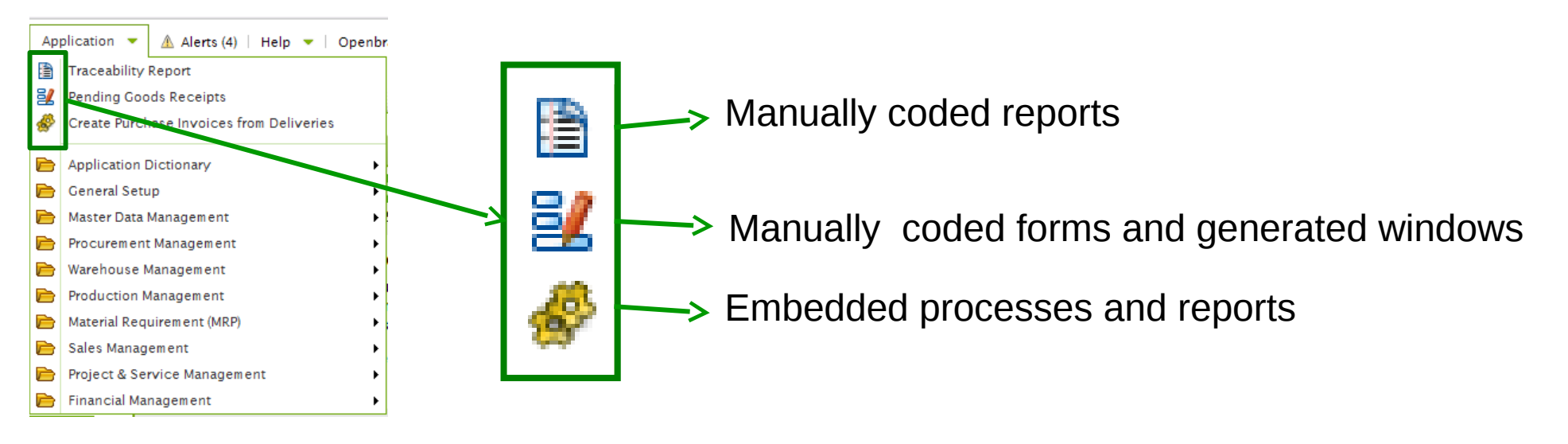

- **1. Generated windows**: automatically generated windows from metadata
- **2. Embedded processes**: execution of processes with view and controller automatically generated
- **3. Embedded reports**: execution of reports with filters automatically generated by the system engine

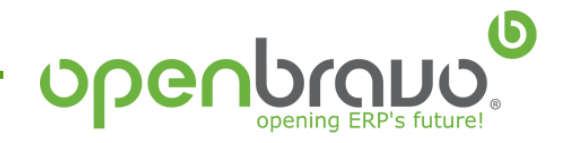

**3.0**

### **1. Manually coded reports**

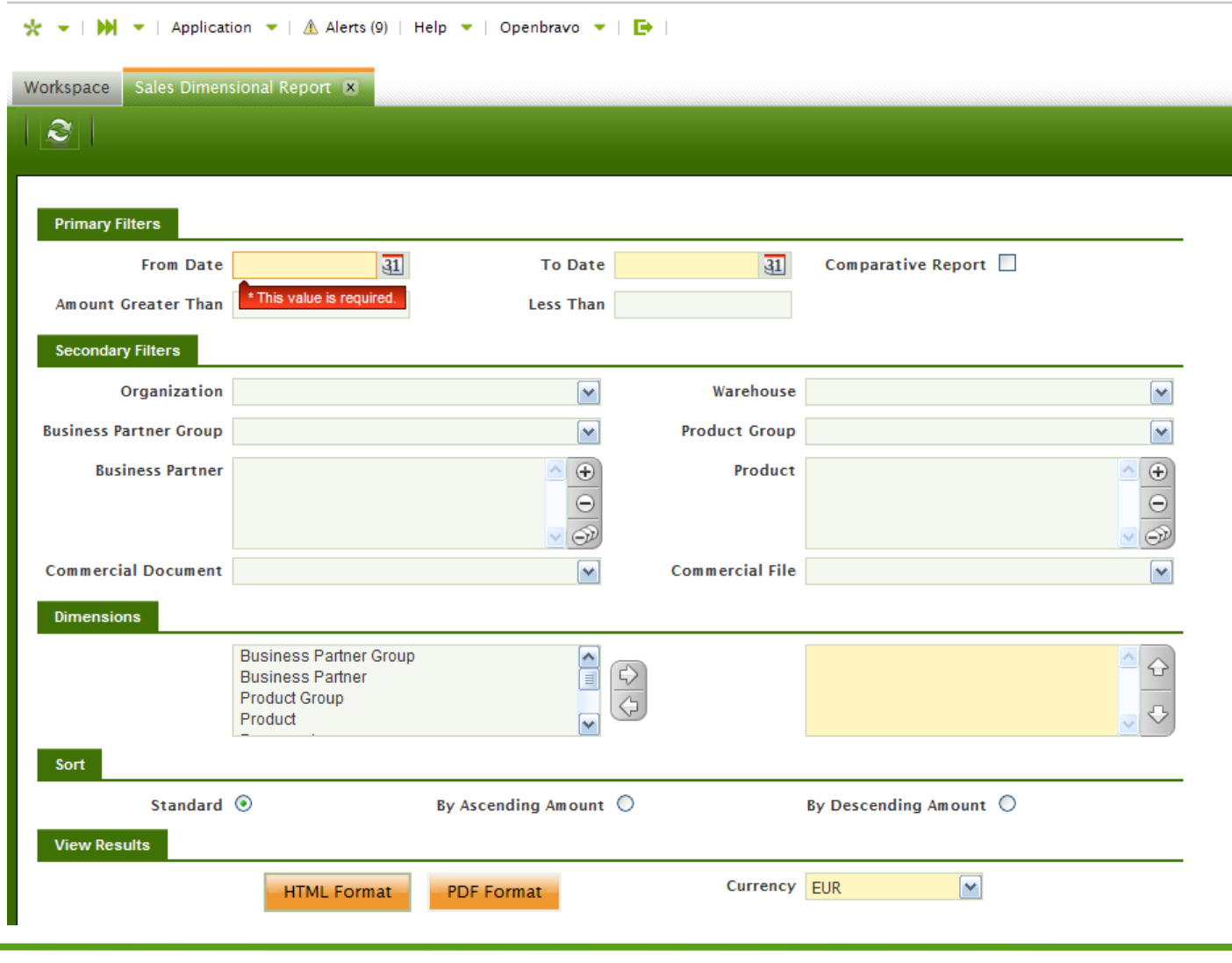

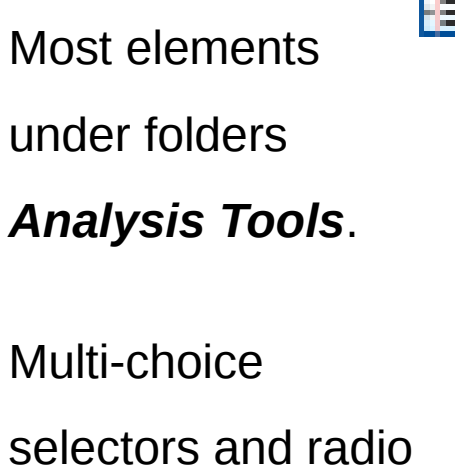

in this type of items. 100% manually coded with previous 3.0 platform

buttons are available

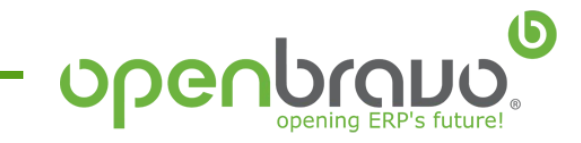

### **2. Manually coded forms**

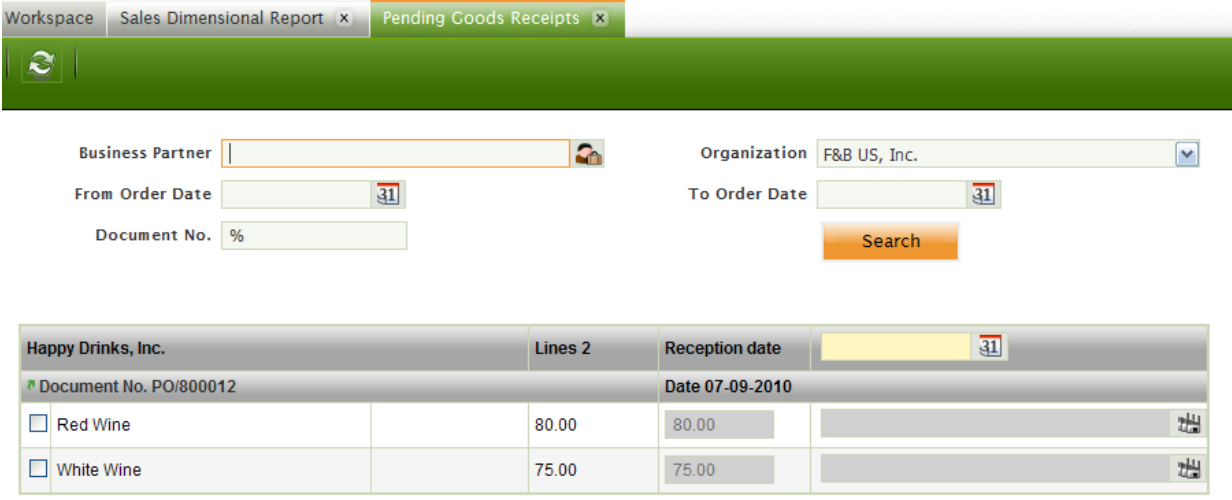

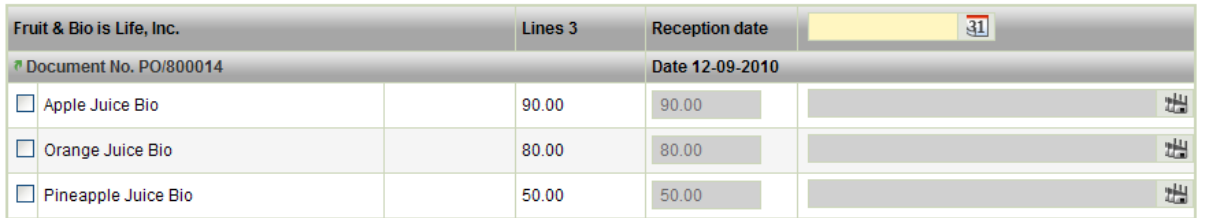

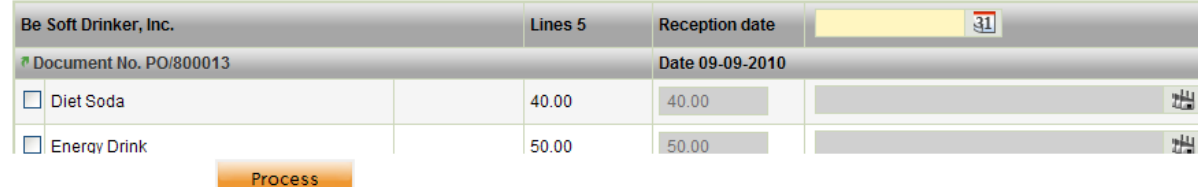

Rapid entry forms to process batches of data. 100% manually coded with previous 3.0

platform

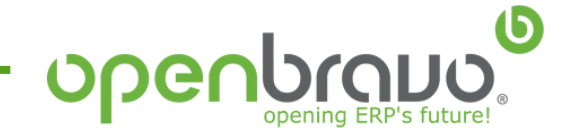

## **3. Generated windows**

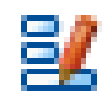

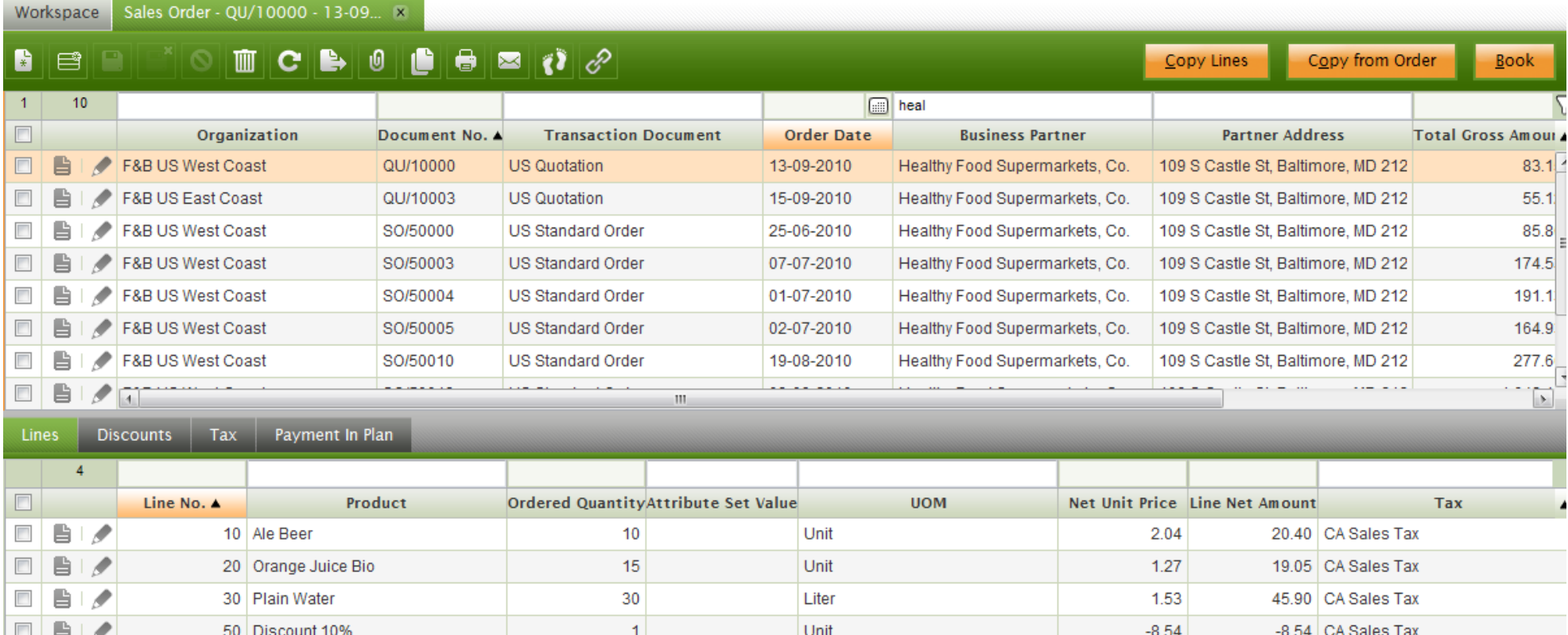

Generated by the system based on metadata. Most of the windows of the application follows this pattern. A table or a view is always behind this type of elements. Little manual coding is required.

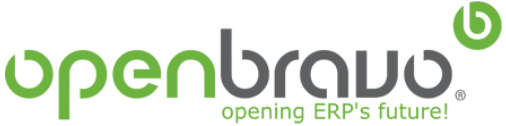

## **3. Embedded processes** Execution of java

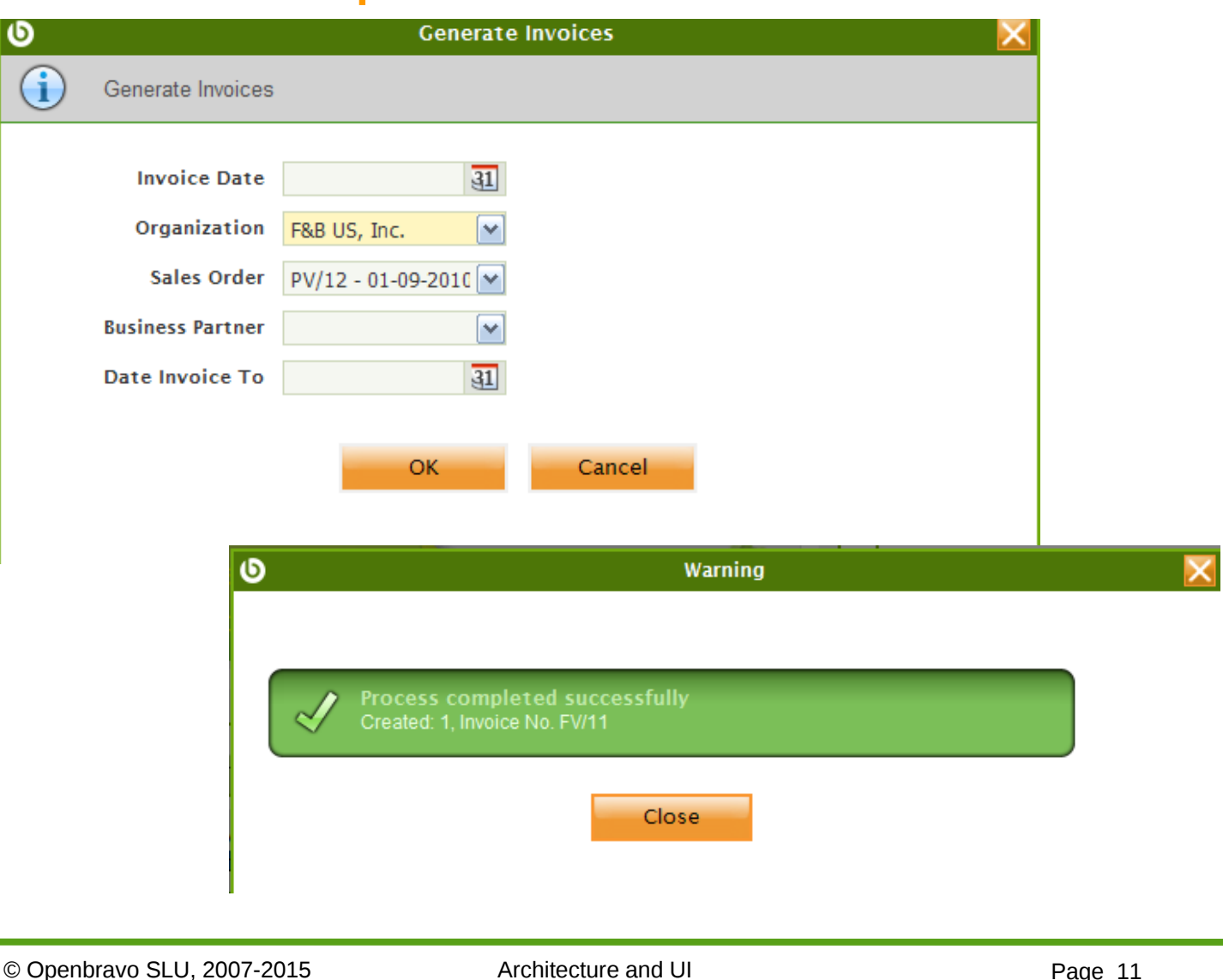

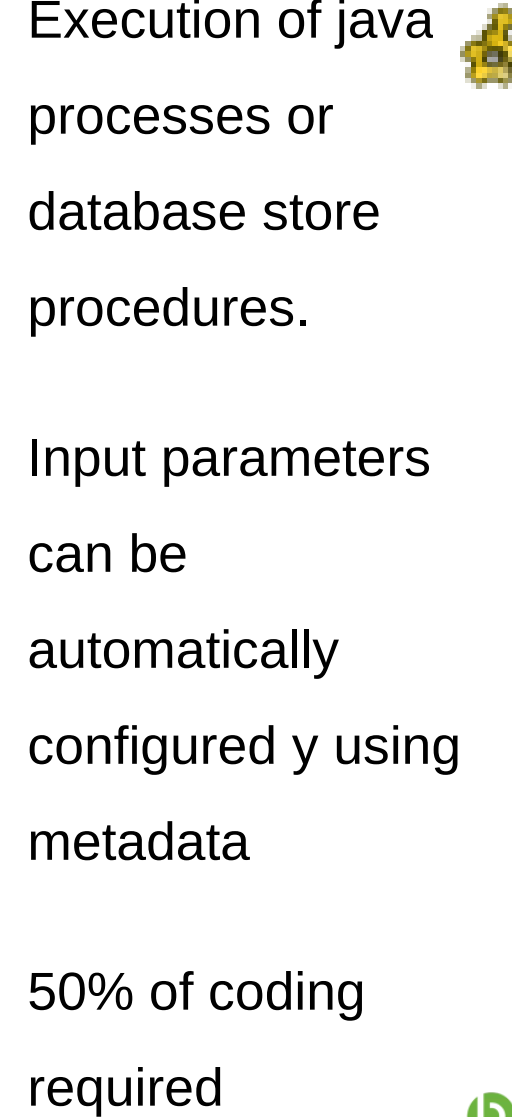

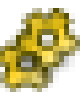

## **4. Embedded reports** Rendering of Purchase Order Report

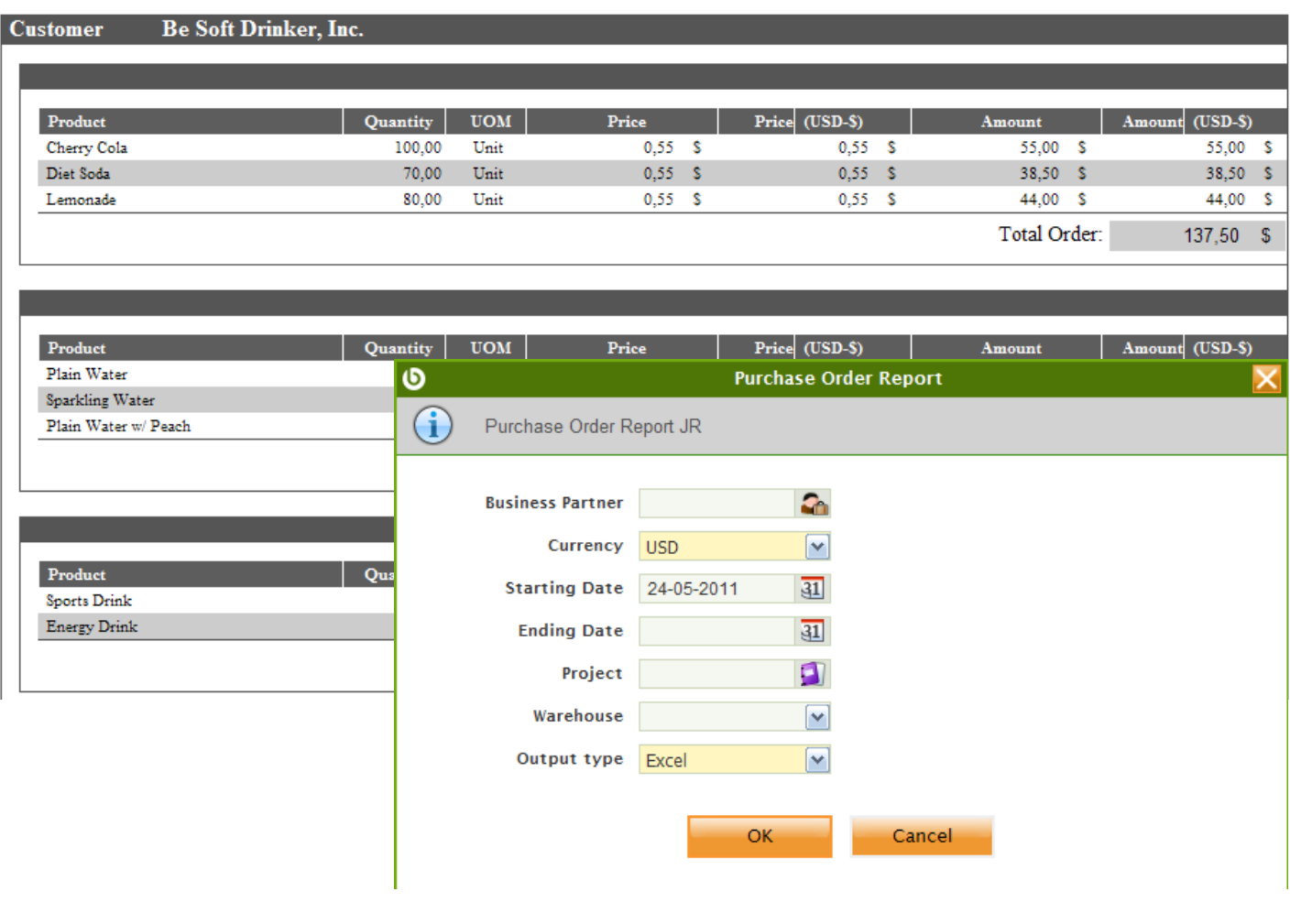

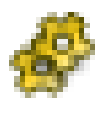

jasper reports.

Input parameters and output format can be automatically configured y using metadata 50% of coding required

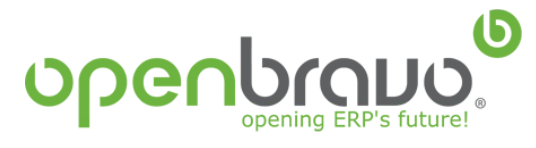

#### Related records and multi-tab

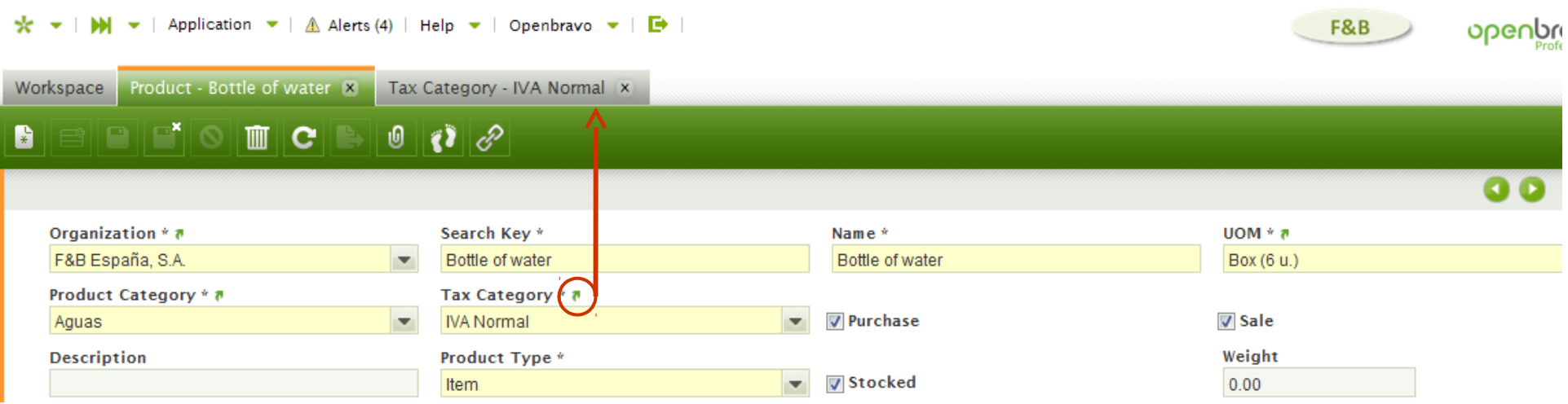

#### Linked items

#### $\blacktriangledown$  Linked Items

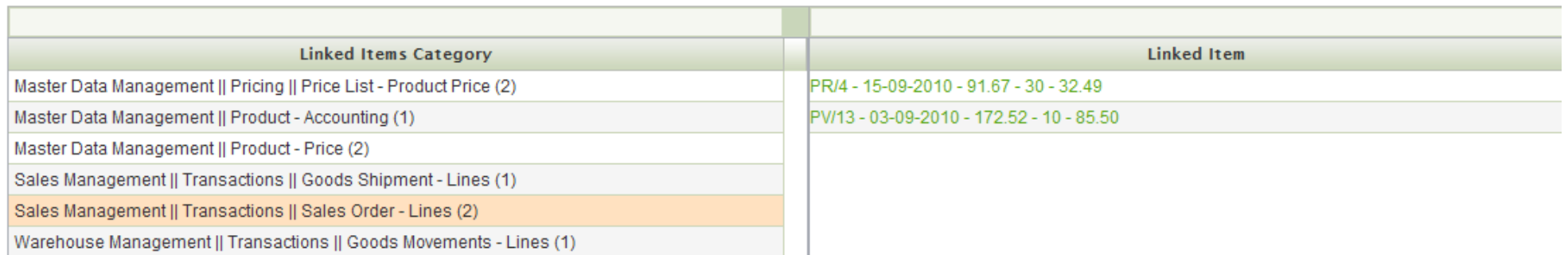

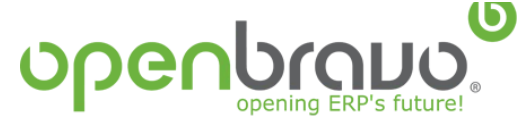

#### **User interface**

Window layout – header and tabs

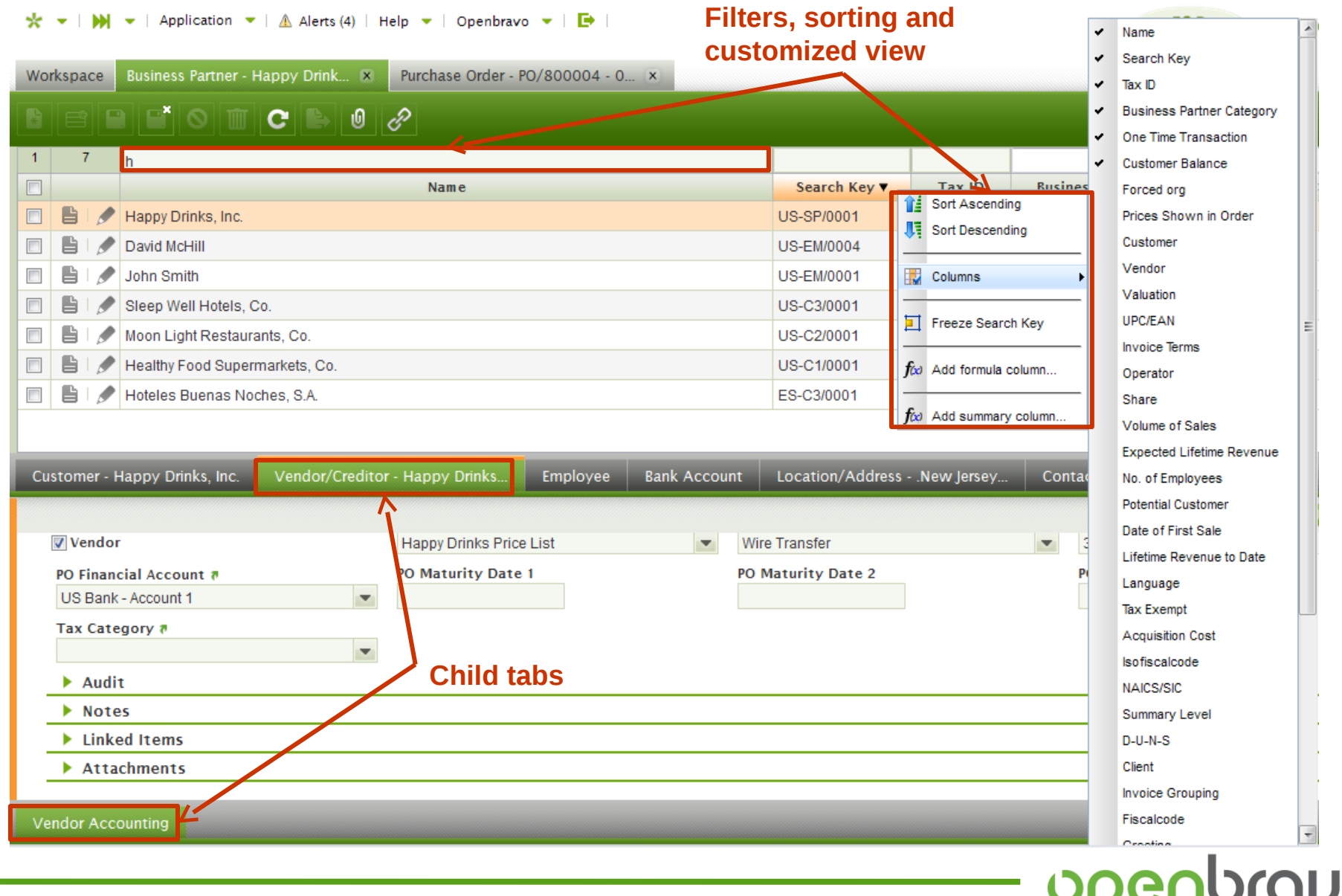

15

opening ERP's future!

#### **User interface** Window layout – view modes

**Business Partner - Happy Drink...** IX

ES-C3/0001 Hoteles Buenas Noches, S.A.

US-C2/0001 | Moon Light Restaurants, Co.

US-C3/0001 Sleep Well Hotels, Co.

US-SP/000 Happy Drinks, Inc.

US-EM/0001 John Smith

US-EM/0004 David McHill

Click to save your changes to the database

Ih.

Search Key ▲

Workspace

 $\overline{7}$ 

B  $\overline{\phantom{a}}$ 

s

 $\blacksquare$ e

 $\vert$ 1

 $\Box$ 

 $\overline{\phantom{a}}$ ₿ 〃

 $\overline{\mathbb{R}^n}$ B P

 $\overline{\mathbb{R}^n}$ B P

 $\overline{\mathbb{R}^n}$ B P

 $\overline{\mathbb{R}^n}$ Ê 〃

 $\Box$  $\circ$ P

 $\frac{1}{\sqrt{k}}$  v |  $\frac{1}{\sqrt{k}}$  v | Application v |  $\mathbb{A}$  Alerts (4) | Help v | Openbravo v |  $\mathbb{B}$  |

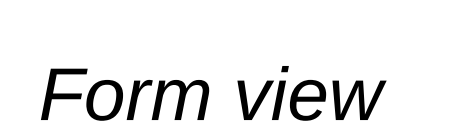

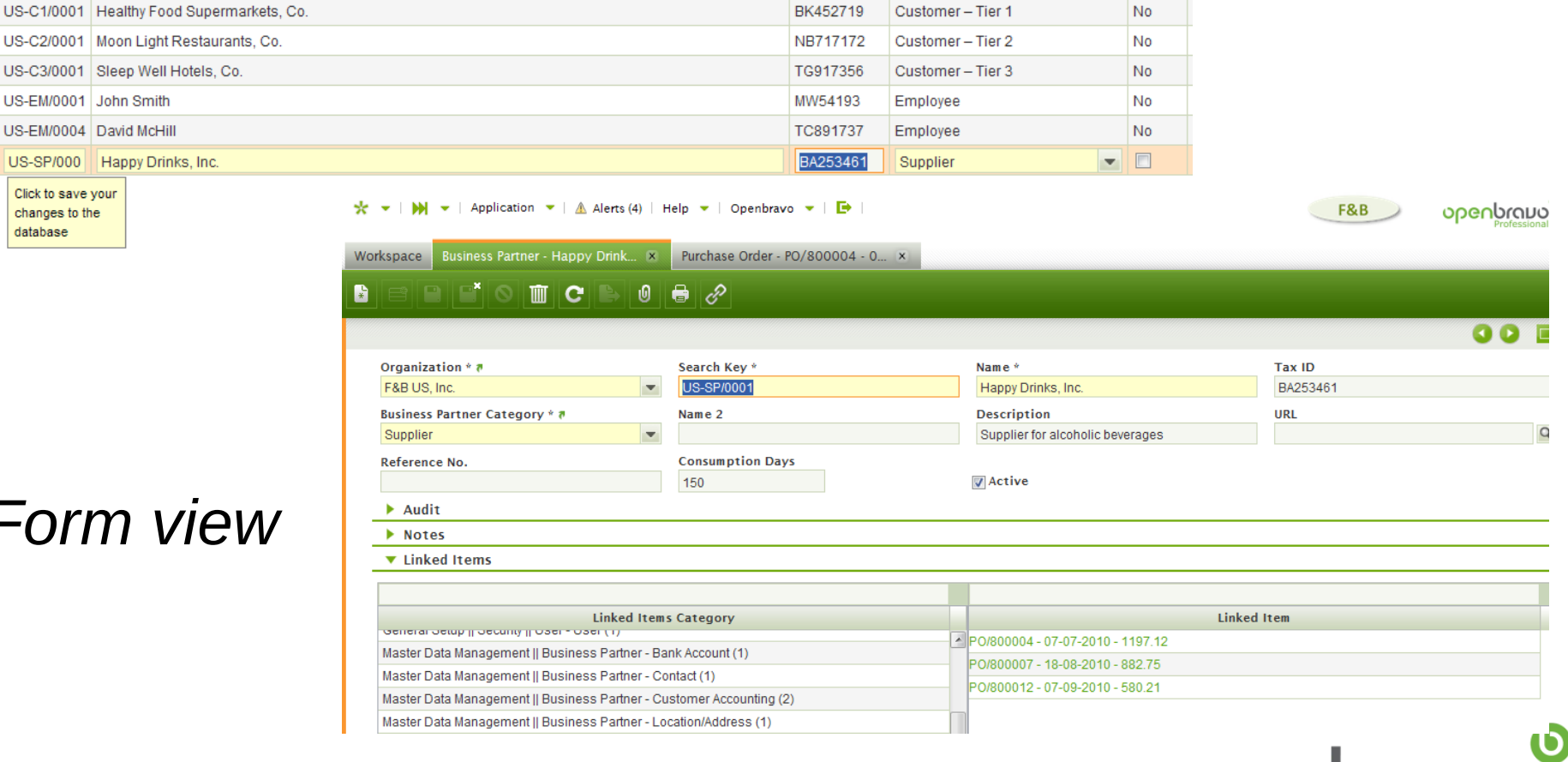

F&B

**Business Partner Category** 

Cliente - Tier 3

Tax ID

L51927352

lor.

 $\overline{\phantom{a}}$ 

One Tim

N<sub>o</sub>

*Grid view*

opening ERP's future!

#### © Openbravo SLU, 2007-2015 Architecture and UI Page 15

Name

**User interface** Window layout – toolbars and messages

## Depending on the view mode, icons are enabled/disabled in the toolbar

*Grid view Form view*

opening ERP's future!

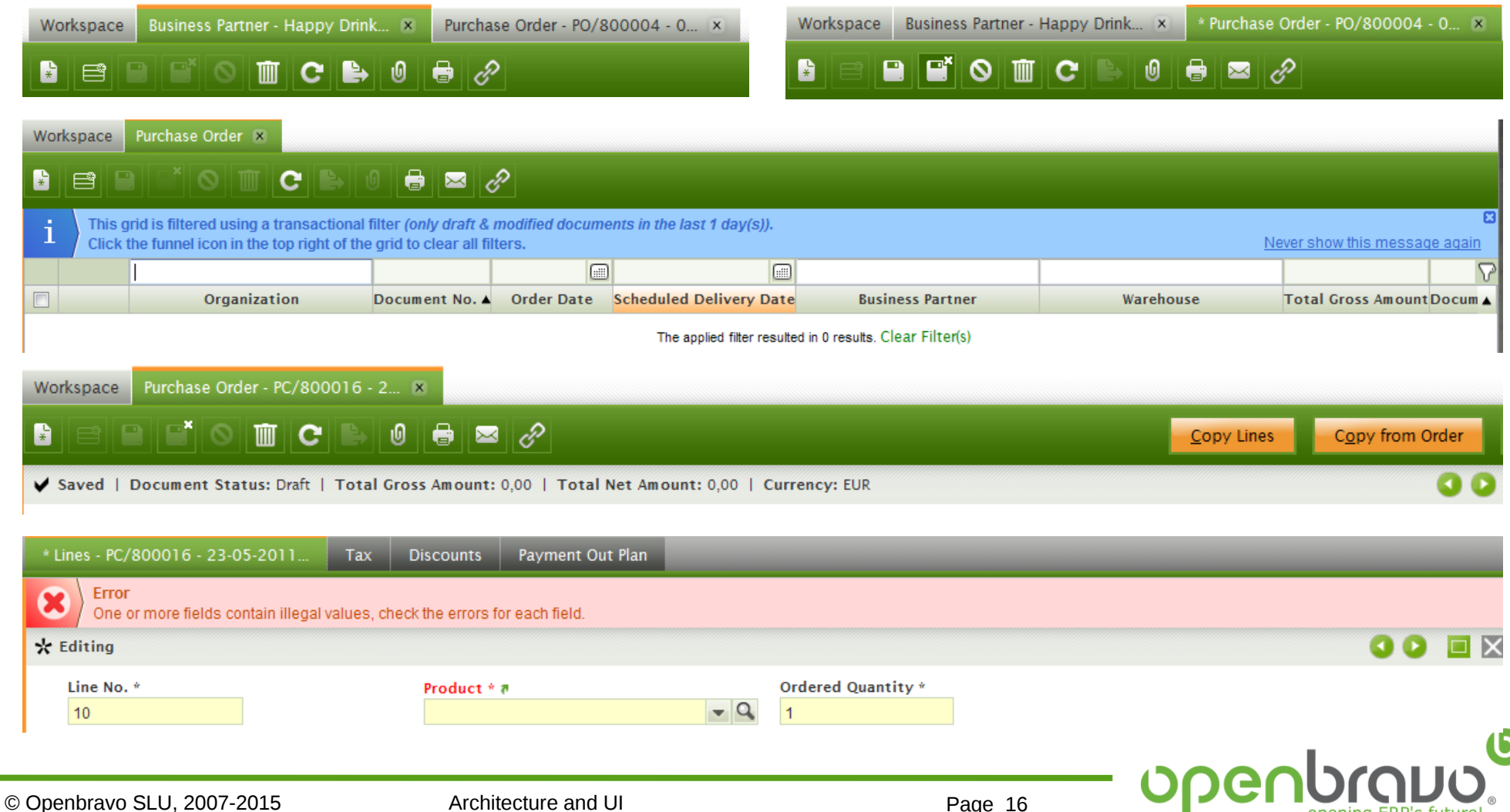

Selectors combine a suggestion box with a popup window with filter and sorting capabilities.

- **Definition** (columns, search criteria, where clause) **can be changed** at runtime without re-compiling or re-starting the system.
- Easy to show **linked information** of a selected entity or search, sort and filter on linked information.
- Suggestion box and popup grid support paging with look ahead, makes them also suitable for **large datasets**

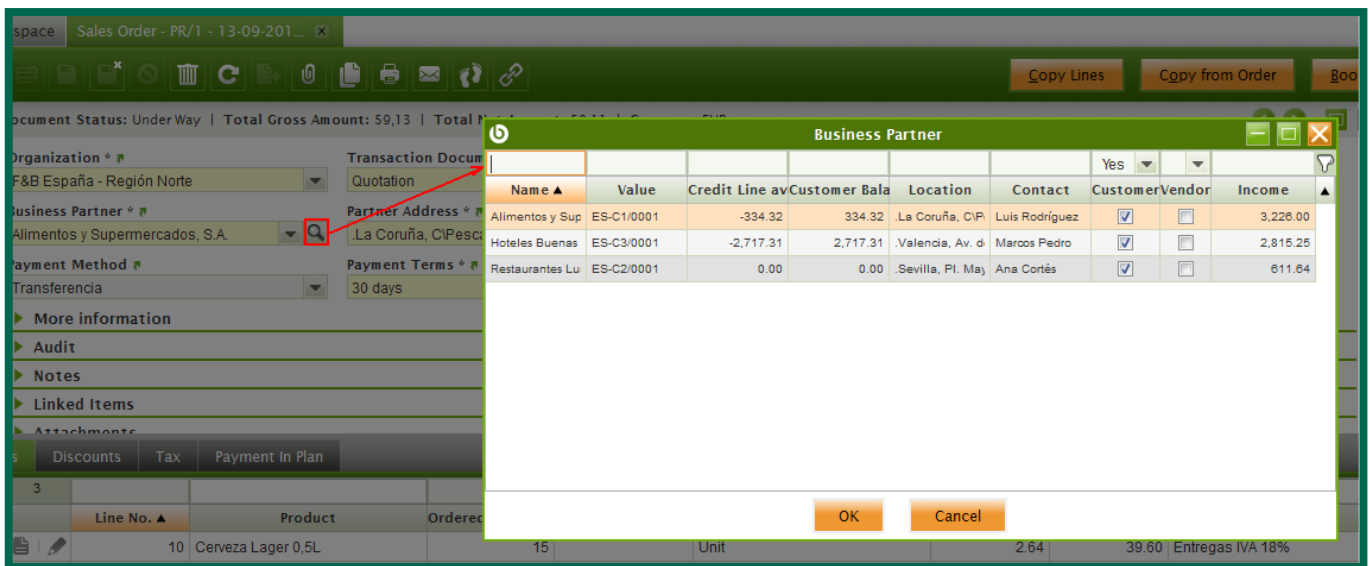

**[http://wiki.openbravo.com/wiki/Projects/Selector/Developers\\_Manual](http://wiki.openbravo.com/wiki/Projects/Selector/Developers_Manual)**

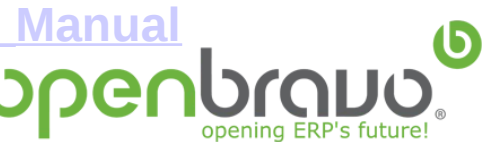

#### **User interface** Fully audited

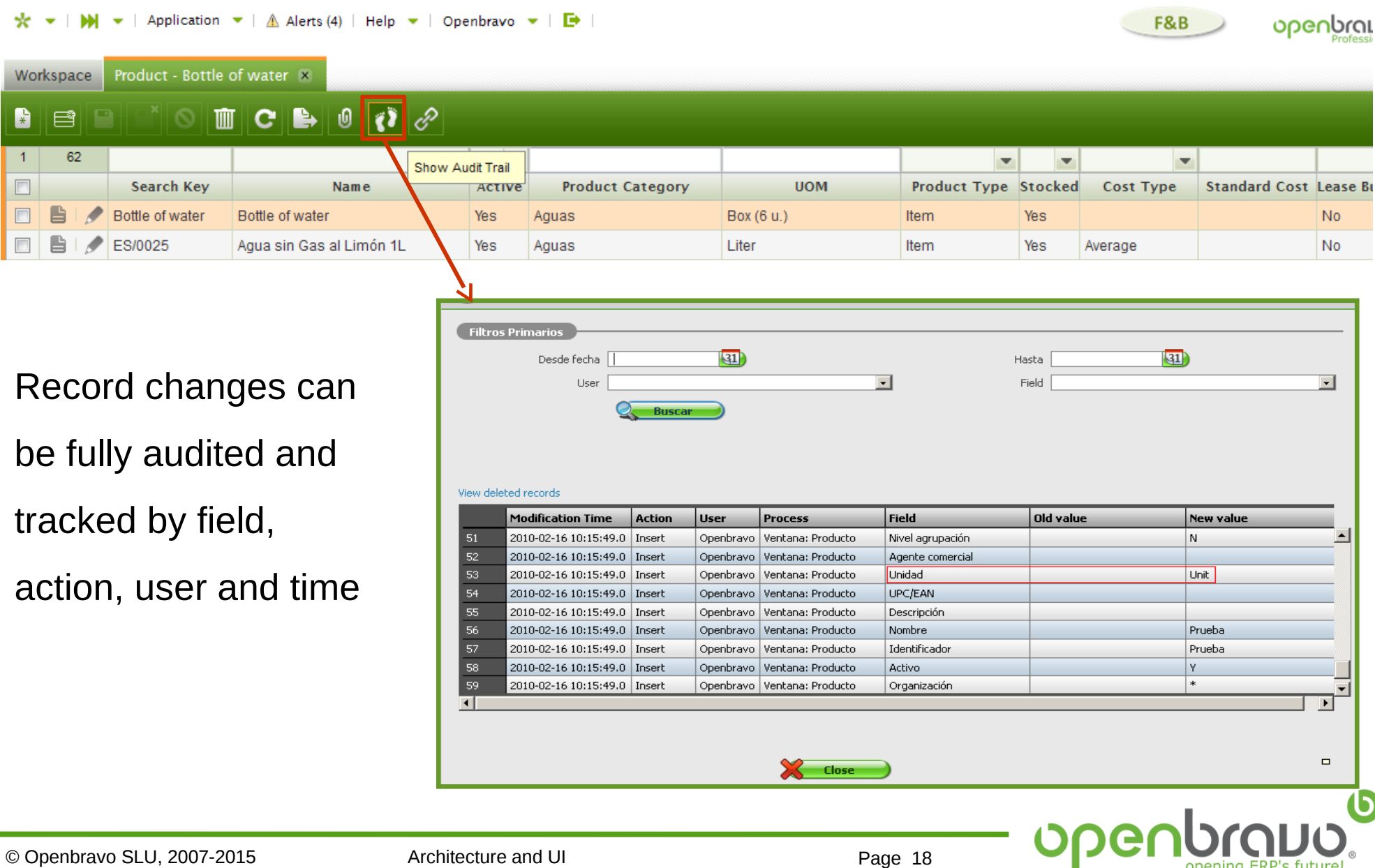

opening ERP's future!

#### Alert platform enables configuration and creation of alerts by role and user

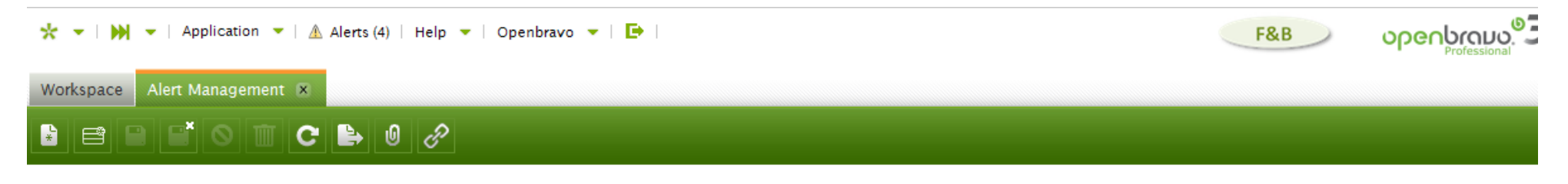

#### $\blacktriangledown$  New (4)

#### [Move selected to Acknowledged] [Move selected to Suppressed]

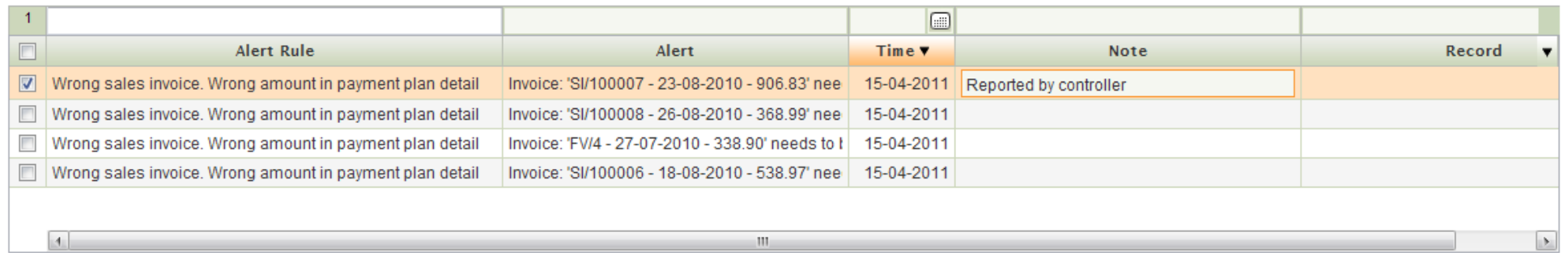

#### ▼ Acknowledged (0)

#### [Move selected to New] [Move selected to Suppressed]

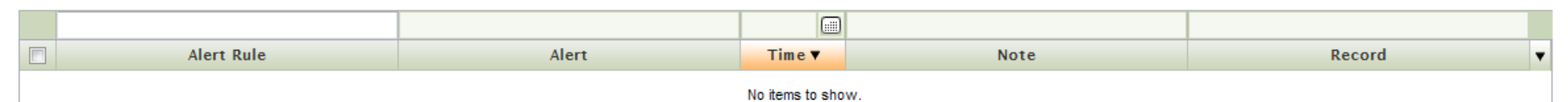

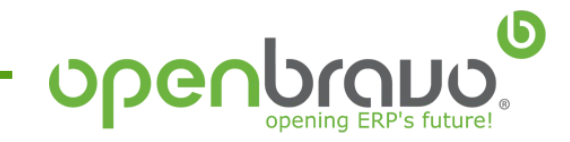

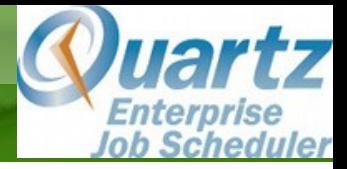

Openbravo ERP enables the scheduling of background processes. Existing

processes are *Alert management, Accounting* , *Hearbeat and Payment* 

*Monitor.* Execution of these processes can be monitored.

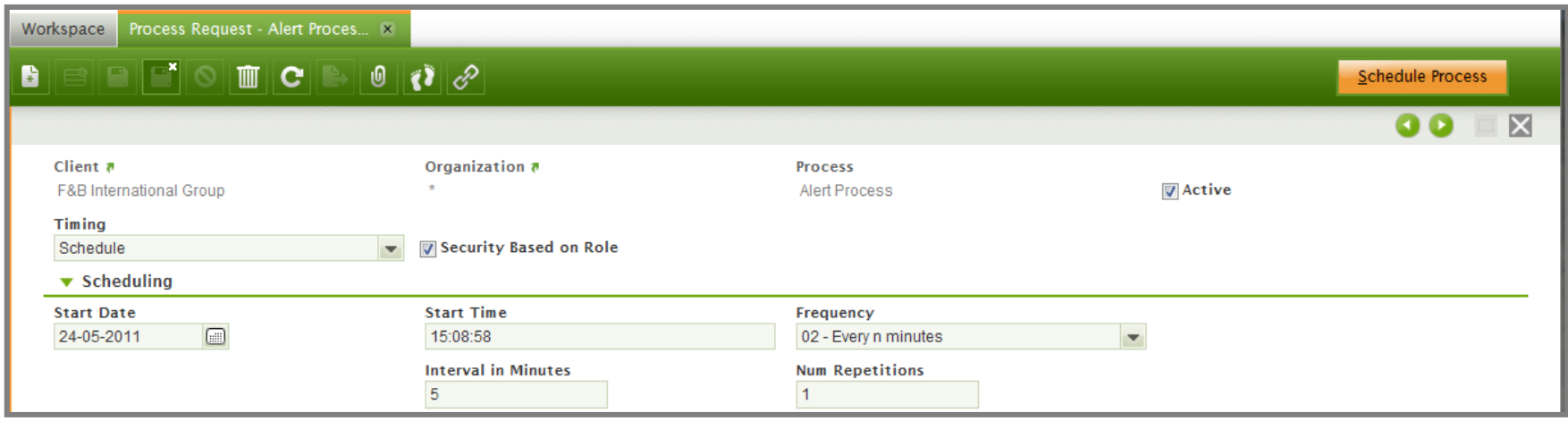

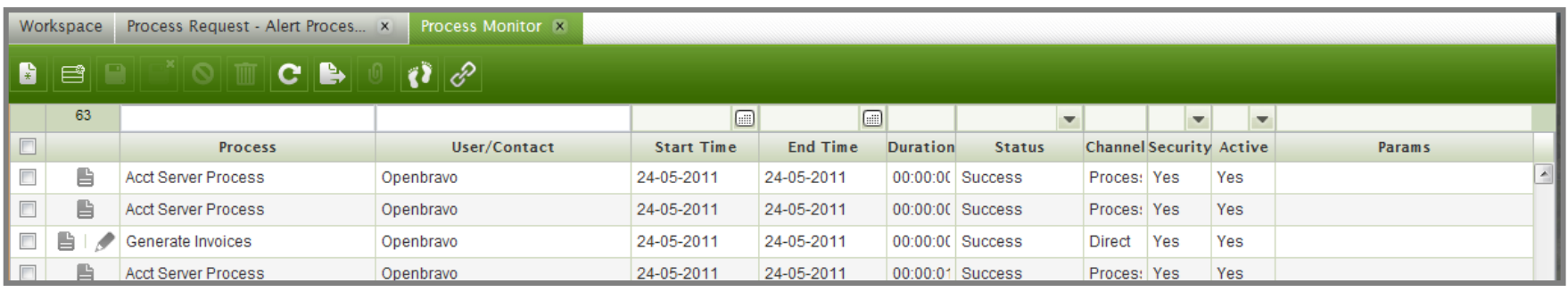

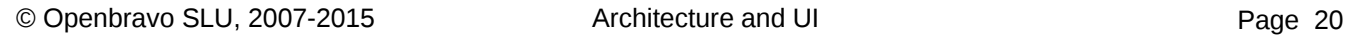

#### **User interface Preferences**

For each application user, log-in preferences as language and organization can be set as preferences, as well as default values for different processes, windows... etc.

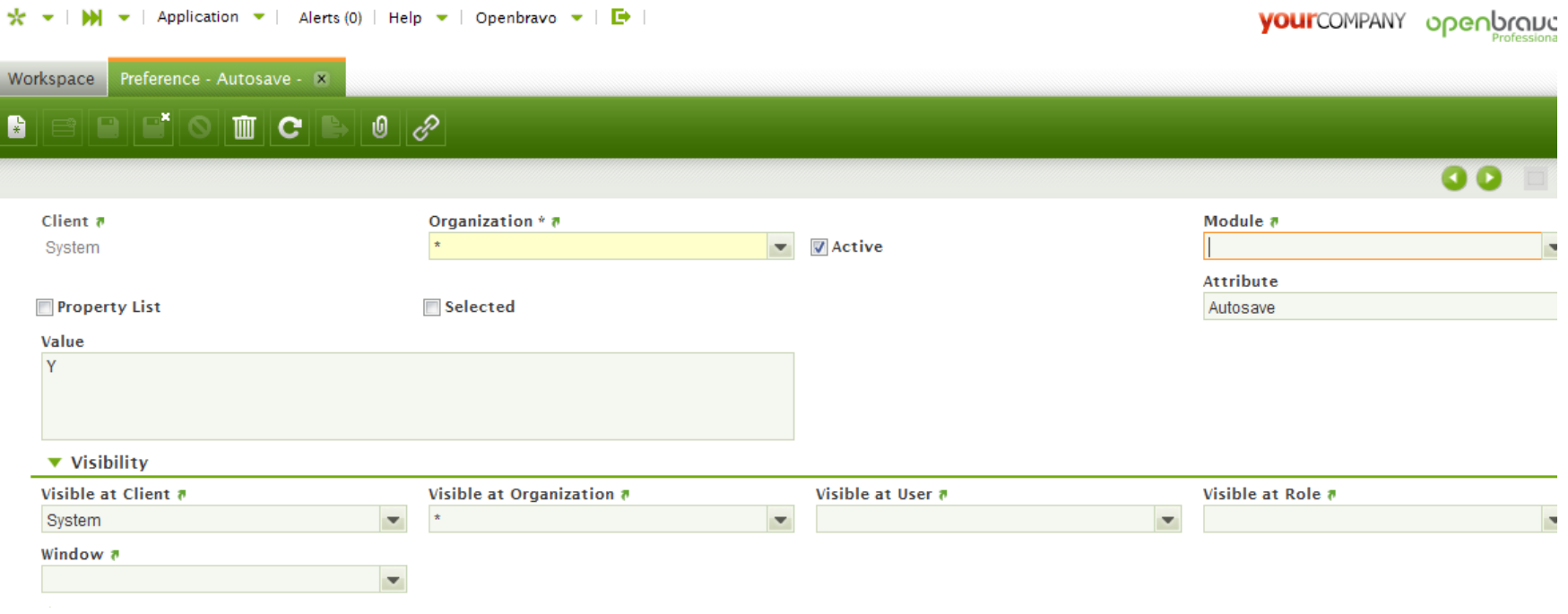

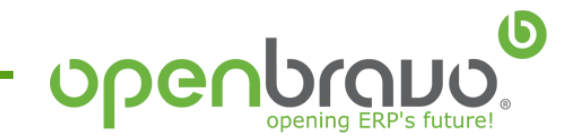

 $\mathbf{H} \times$  | Application  $\mathbf{V} \triangleq \mathbf{A}$  Alerts (4) | Help  $\mathbf{V}$  | Openbravo  $\mathbf{V}$  |  $\mathbf{F}$  | ∗  $\overline{\phantom{a}}$ 

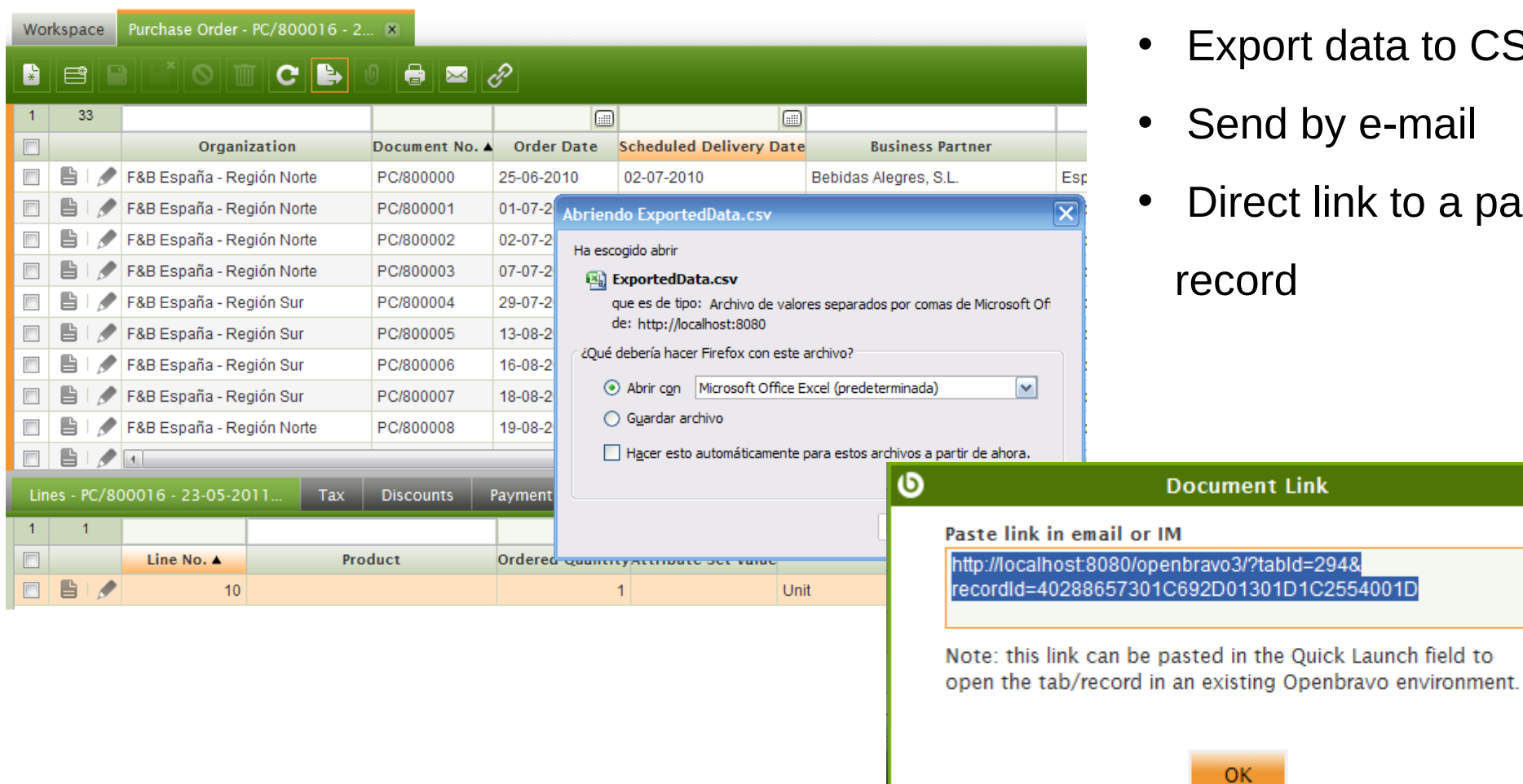

- xport data to CSV file
- end by e-mail
- irect link to a particular cord

(6

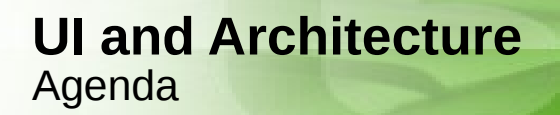

**User interface**

**Architecture**

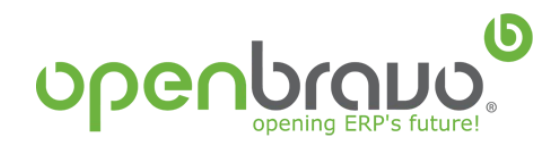

#### **Architecture** How Does It Work?

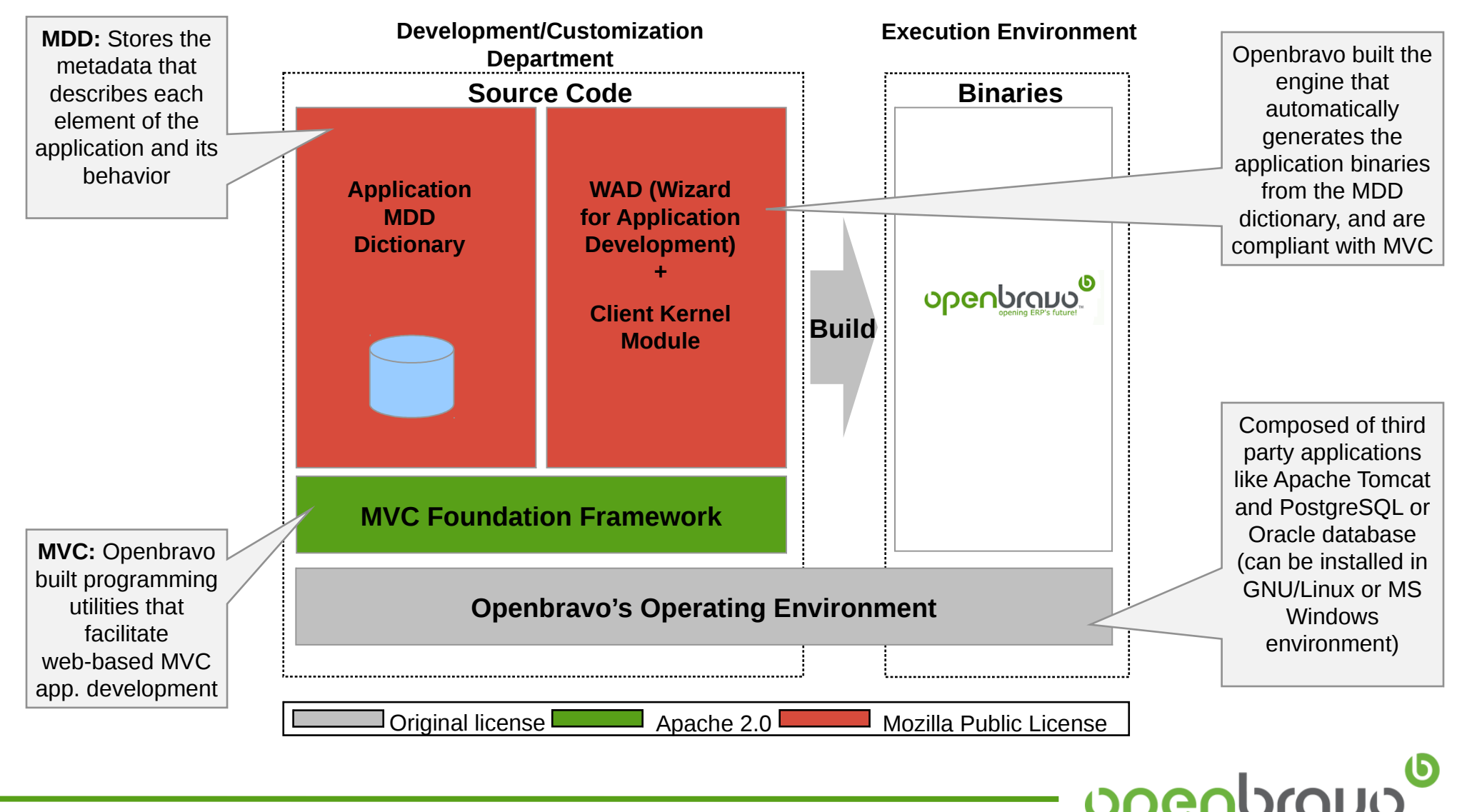

#### **Arquitecture** 2.50 vs 3.0

Openbravo 2.50

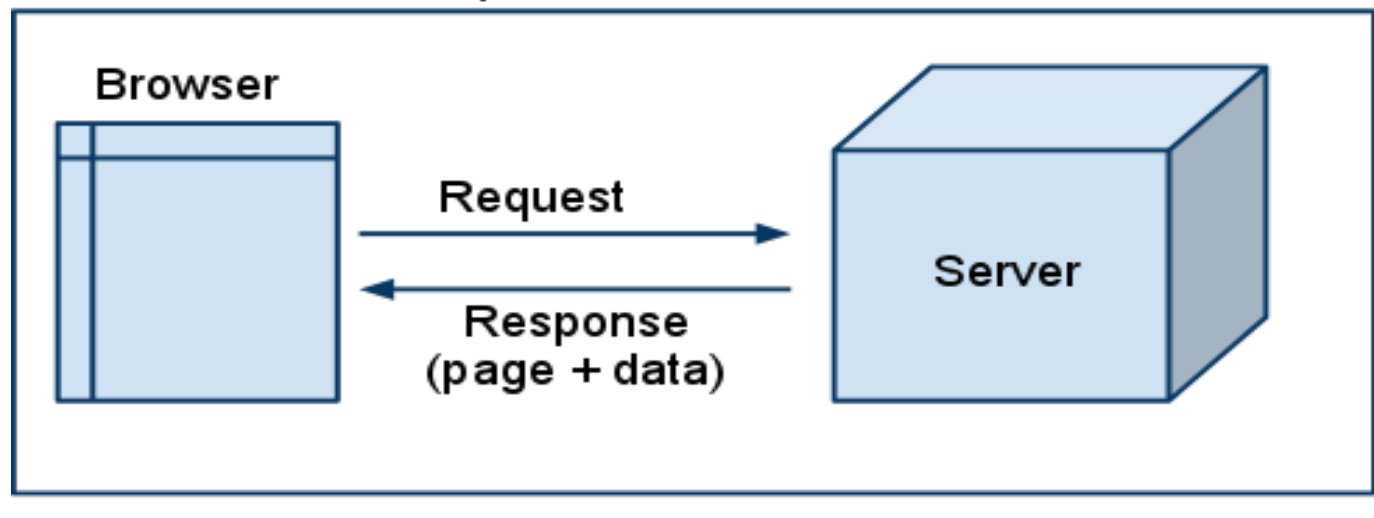

Openbravo 3.00

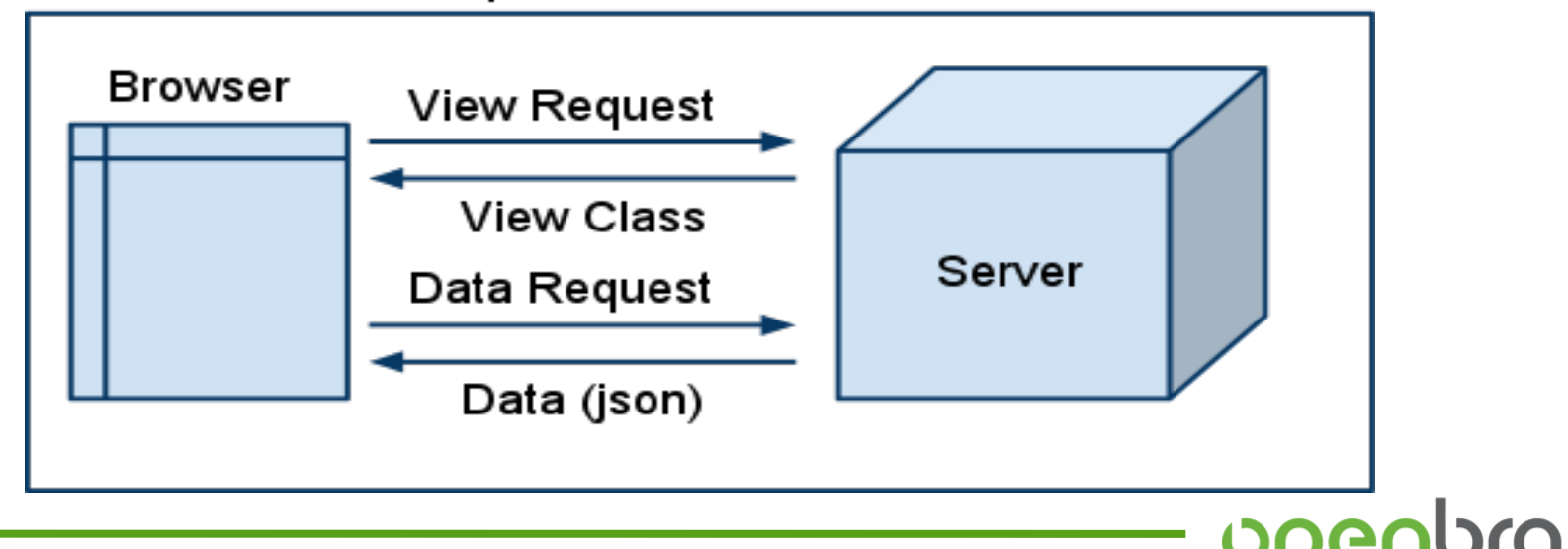

**(b)** 

- JavaScript code is generated at runtime
- Increases execution on the client (browser) side
- Data requests are separated from view requests
- Generated JavaScript code extends JS classes statically defined

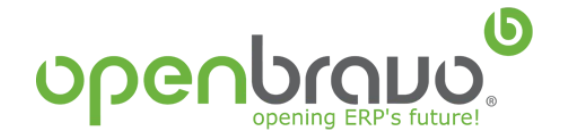

- Oracle 11g or PostgreSQL 8.3
- Sun JDK 1.6
- Apache Tomcat 6.0
- Apache Ant 1.7

## Further information about stack components tuning

[http://wiki.openbravo.com/wiki/ERP/2.50/Openbravo\\_environment\\_installation](http://wiki.openbravo.com/wiki/ERP/2.50/Openbravo_environment_installation)

## Build Ant tasks

[http://wiki.openbravo.com/wiki/ERP/2.50/Developers\\_Guide/Concepts/Development\\_Build\\_Tasks](http://wiki.openbravo.com/wiki/ERP/2.50/Developers_Guide/Concepts/Development_Build_Tasks)

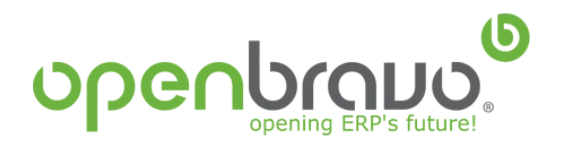

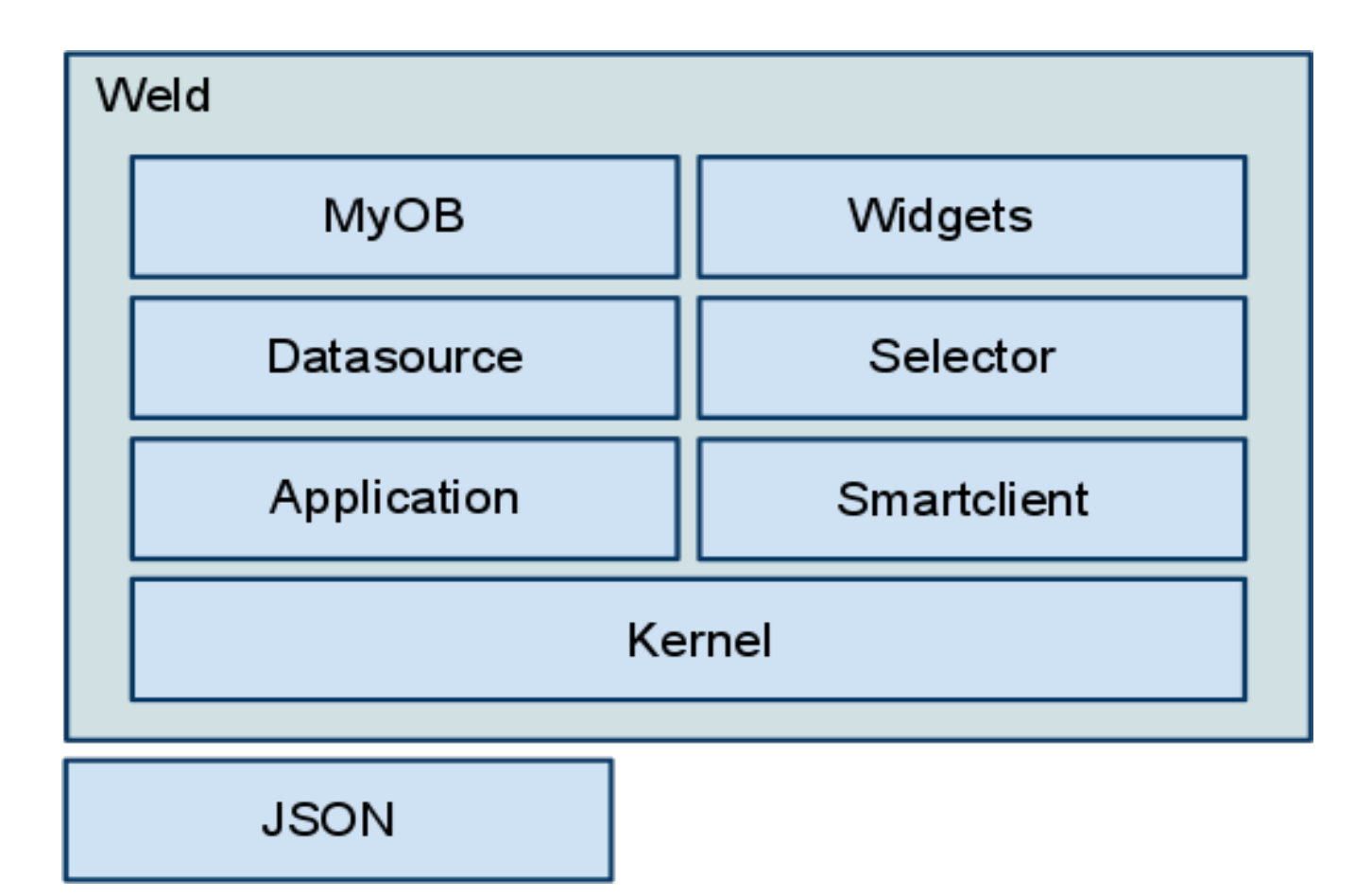

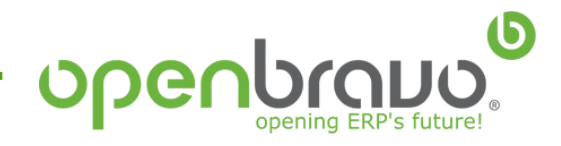

#### **Architecture** Openbravo Platform Components

- **DBSourceManager**: Java Library based on Apache DDLUtils to manage database structure with XML files
- **MyOB:** The MyOB module provides a customizable home page for a user in the new user interface. MyOb is visualized in a main tab and exists of widgets which can be provided by modules **[http://wiki.openbravo.com/wiki/Projects/MyOB/Developers\\_Manual](http://wiki.openbravo.com/wiki/Projects/MyOB/Developers_Manual)**
- **Widgets**
	- *URL Widget*: Shows the content of the specified URL.
	- *HTML Widget*: Embeds the specified HTML code in the widget.
	- *Query/List Widget*: Shows in a grid the result of the specified [HQL.](http://docs.jboss.org/hibernate/core/3.3/reference/en/html/queryhql.html)
- **Selector**

Provides a new selector field implementation supporting both a suggestion box as well as a popup window with a grid. Supports all Openbravo tables out-of-the-box, including new tables added by modules.

 **[http://wiki.openbravo.com/wiki/Projects/Selector/Developers\\_Manual](http://wiki.openbravo.com/wiki/Projects/Selector/Developers_Manual)**

• **Datasource**

The Datasource Service module provides a client side javascript implementation of a datasource and a serverside implementation which can handle JSON retrieval and update requests

**[http://wiki.openbravo.com/wiki/Projects/DatasourceService/Developers\\_Manual](http://wiki.openbravo.com/wiki/Projects/DatasourceService/Developers_Manual)**

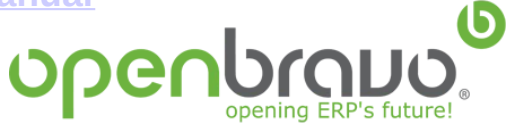

#### **Architecture** Openbravo Platform

#### • **Application**

The Client Application module is responsible for building the main layout of the new Openbravo user interface. It makes it possible for other modules to add new navigation bar components and view implementations to Openbravo

• **Smartclient**

This module integrates Openbravo and Smartclient.

[http://wiki.openbravo.com/wiki/Projects/Smartclient/Developers\\_Manual](http://wiki.openbravo.com/wiki/Projects/Smartclient/Developers_Manual)

• **Kernel**

The Kernel module is the core of Openbravo's new UI The Client Kernel module is the core of the new Openbravo User Interface. The responsibilities of this module:

- serve (javascript) components to the client (browser)
- caching/compression/compiling of components
- generation of components using templates
- offering an extensible templating mechanism

Modules can extend and use the Client Kernel module by:

- implementing new user interface components
- adding new templates for existing components
- add new templating languages to the system.
- **JSON** The JSON REST module adds a JSON webservice to Openbravo

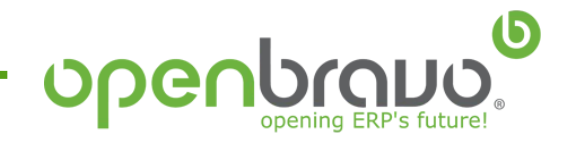

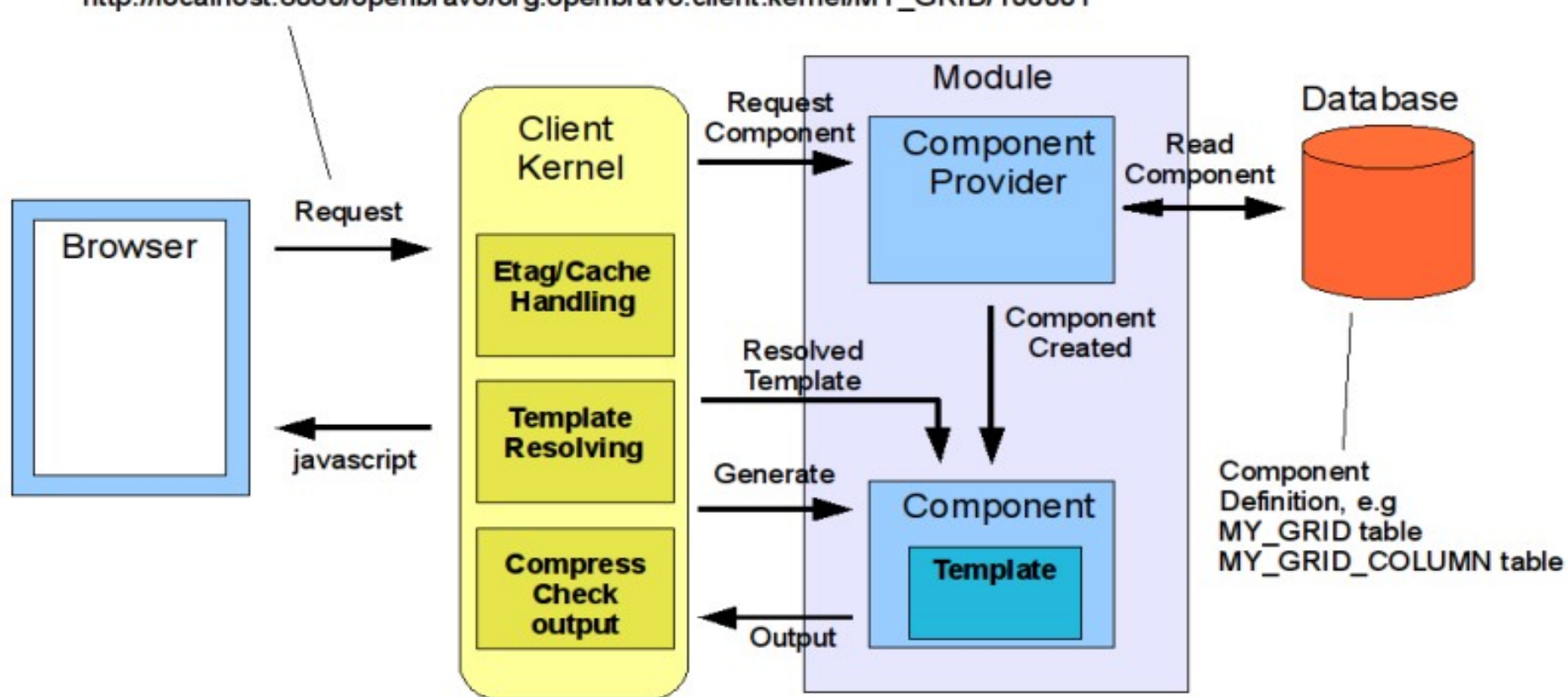

http://localhost:8080/openbravo/org.openbravo.client.kernel/MY GRID/100001

http://localhost:8080/openbravo/org.openbravo.client.kernel/OBUIAPP\_MainLayout/View?viewId= 102

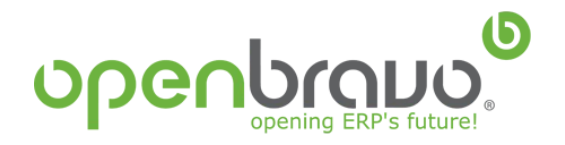

#### **Architecture** DBSourceManager Library

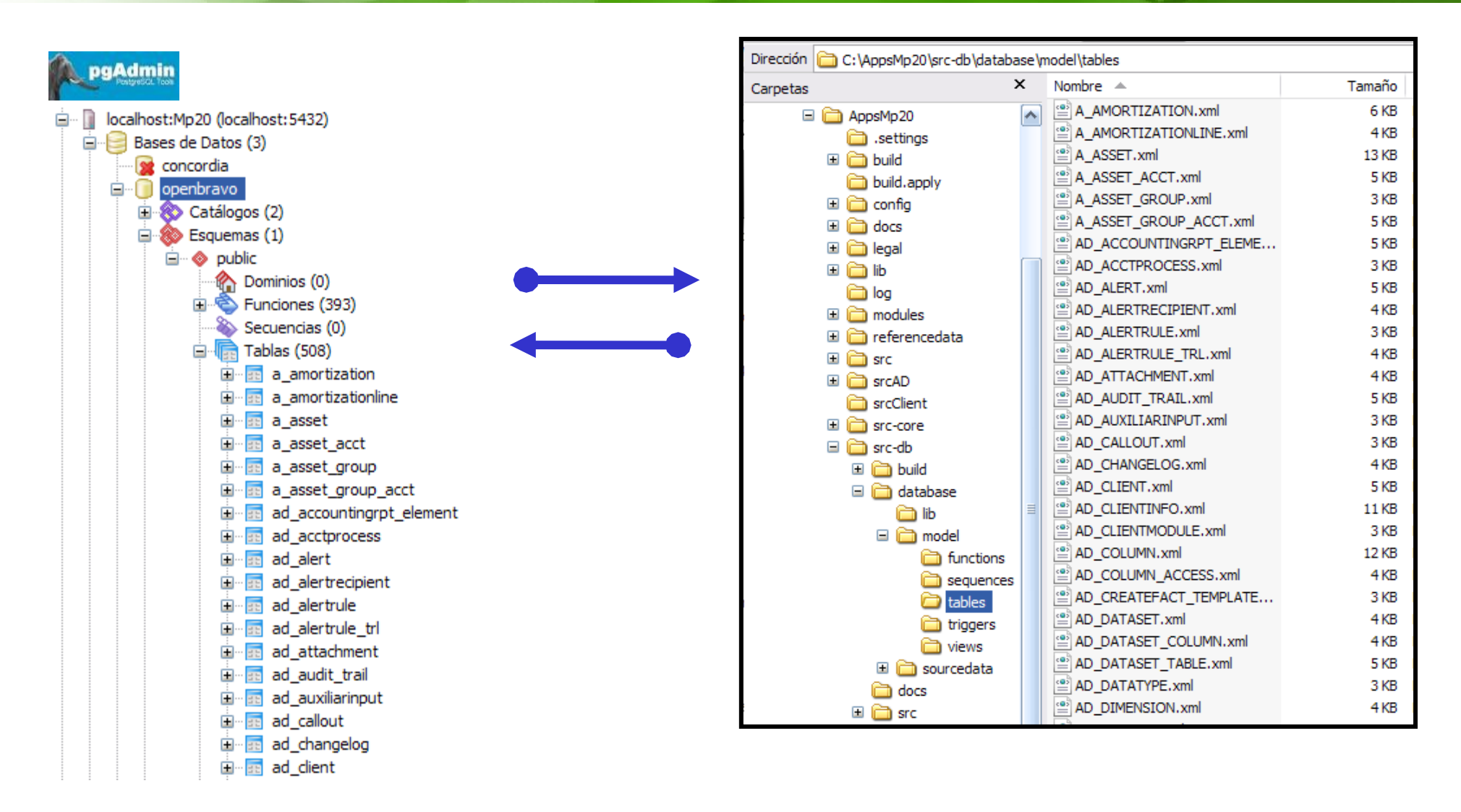

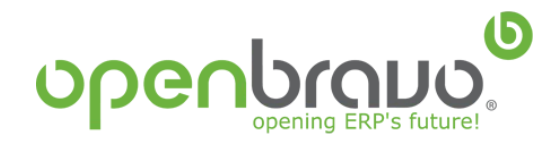

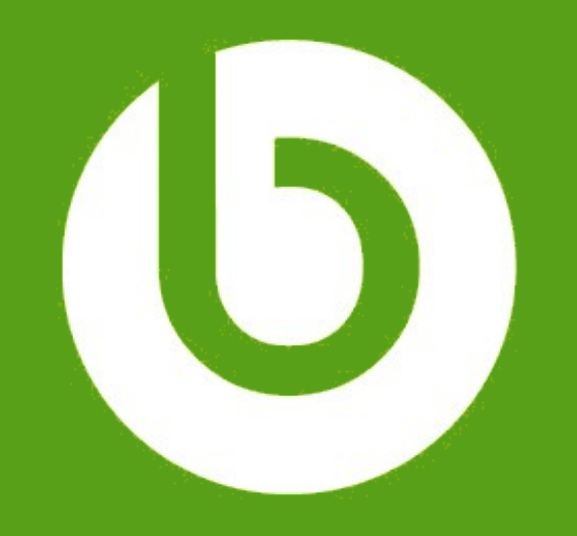

## www.openbravo.com

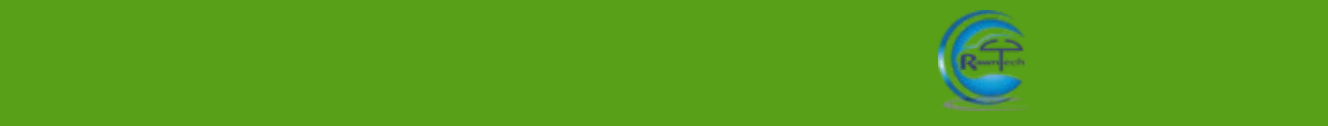